# Schieb Report

## Ausgabe 2019.13

#### **Daten bequem von einem Smartphone aufs andere übertragen**

Moderne Smartphones sind regelrechte Speichergiganten: Es gibt mittlerweile Modelle mit 512 GB Speicher. Aber selbst die kleineren Modelle haben in der Regel 16, 32 oder 64 GB. Eine Menge Daten, die im mobilen Telefon schlummern. Problematisch kann es werden, wenn man sich ein neues Smartphone anschafft. Wie bekommt man die Daten sicher und schneller vom einen aufs andere Gerät?

Sofern man noch in einer Smartphone-Welt bleibt, gibt es Mittel und Wege, die Daten über Programme wie [iTunes](https://www.schieb.de/tag/iTunes) oder über die Cloud zu sichern und zu übertragen. Sofern man ein Smartphone mit 128 oder mehr GB internem Speicher hat, bietet die Cloud aber in der Regel nicht mehr genug Platz zum Zwischenspeichern - und es dauert mitunter eine kleine Ewigkeit, bis es überhaupt funktioniert.

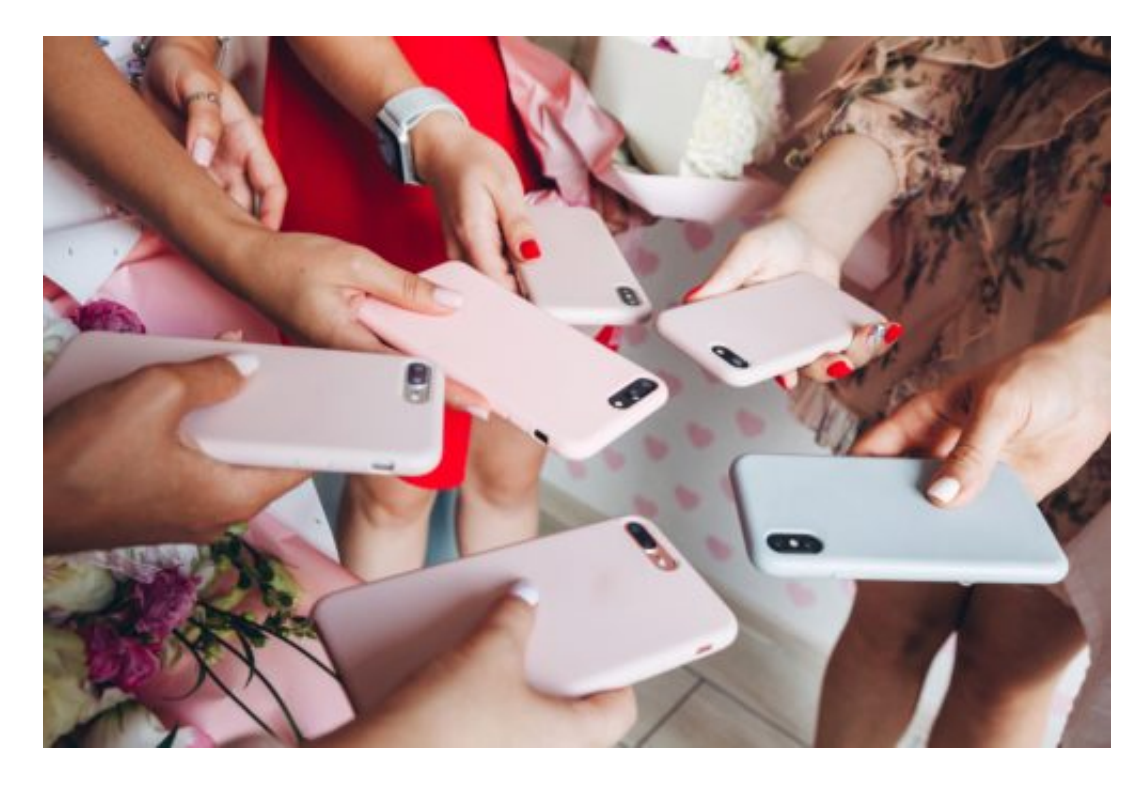

#### **Besonders schwierig: Android zu iOS**

Erst recht schwierig wird es, wenn man von Android zu iPhone wechselt oder umgekehrt. Es gibt Mittel und Wege - aber die sind beschwerlich. Ich selbst habe immer mehrere Smartphones im Einsatz. Schon aus Gründen der Unabhängigkeit arbeite ich stets mit iPhone und Android (der Google Pixel). Wenn ich Daten übertrage, verzweifle ich immer wieder - weil es schwierig ist und lange dauert.

Mit den Apps von Wondershare geht das relativ einfach. Damit lassen sich zum Beispiel Daten auf ein neues iPhone übertragen. Man kann nicht nur Daten von iPhone zu iPhone übertragen, sondern auch von einem Android-Gerät auf ein Apple iPhone. Nach der Installation kümmert

sich die Software um alles. Das Programm wir dauf einem Windows-Rechner oder Mac installiert - und die beiden Smartphones nacheinander verbunden.

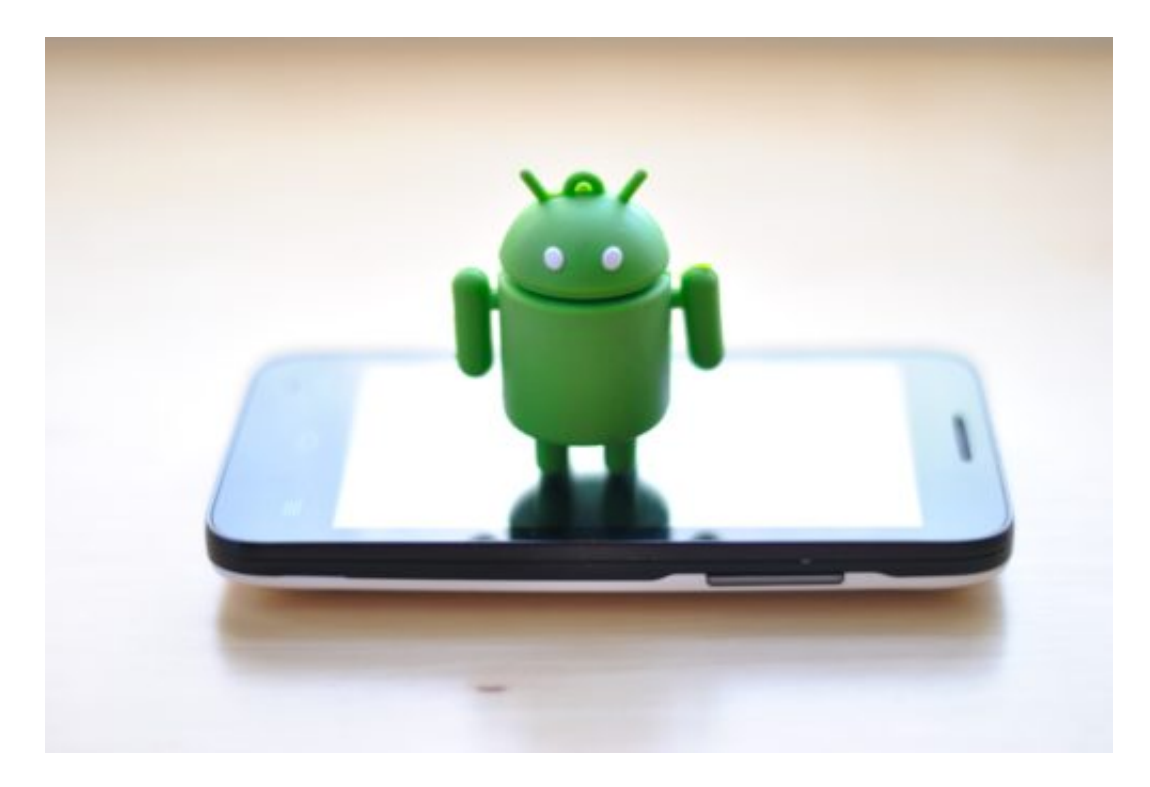

#### **dr.fone Switch Switch**

Die nötige Software heißt dr.fone – Switch. Damit lassen sich Kontakte, Nachrichten, Kalender, Fotos, Musik, Videos, Notizen, Lesezeichen, Voicemail etc. auf das iPhone übertragen und verwalten. Nach dem Download und Einrichten der Software lässt sich bequem bestimmen, in welche Richtung die Daten übertragen werden sollen.

Natürlich kann der Benutzer auch auswählen, welche Daten überhaiot auf dem neuen Handy landen sollen und welche nicht. Die Datenübertragung mit dr.fone erfolgt deutlich schneller als bei den üblichen Vorgehensweisen - auch, wenn von iPhone zu iPhone übertragen wird, ob über Cloud oder iTunes. Das kann bei Geräten mit viel Speicherplatz und vielen installierten Apps ohne weiteres mehrere Stunden dauern.

Die App lässt sich kostenlos laden. Den vollen Funktionsumfang entfaltet sie aber nur in der kostenpflichtigen Variante. Die App kostet 29,99 EUR Jahreslizenz - oder 39,99 EUR ohne zeitliche Beschränkung.

**schieb.de** News von Jörg Schieb. https://www.schieb.de

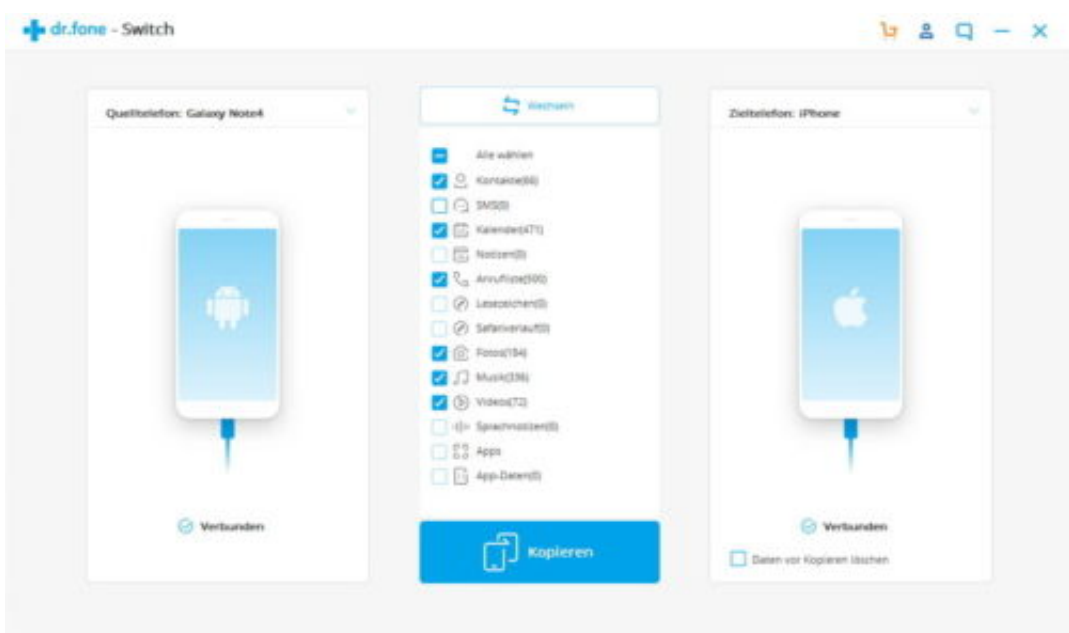

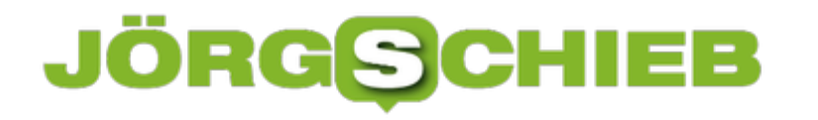

#### **Die besten Suchmaschinen – laut Stiftung Warentest**

Das kannst Du gerne bingen – sagt keiner. Das kannst Du googeln hingegen versteht jeder. Google ist das Tempo unter den Suchmaschinen. Jeder kennt Google – und die meisten nutzen den bekannten Suchdienst. Dabei gibt es diverse weitere Suchdienste. Microsoft Bing zum Beispiel. Ecosia. Duckduckgo. Startpage. Qwant. Und andere. Aber welche Suchmaschine ist wann die beste? Das wollte die Stiftung Warentest wissen – und hat diverse getestet. Mit einem erstaunlichen Ergebnis.

Die meisten denken sicher: Die besten Ergebnisse hat Google eingeheimst – und ist Testsieger.

Erstaunlicherweise ist dem aber nicht so. Stiftung Warentest hat zwar fast alle namhaften Suchmaschinen im deutschsprachigen Raum getestet und untersucht. Zehn insgesamt. Doch vorn liegt: Startpage. Kennen viele gar nicht. Das ist ein Suchdienst aus den Niederlanden, die zwar die Google-Technologie nutzt, aber sehr viel diskreter mit Nutzerdaten umgeht.

"Das Portal liefert gute Suchergebnisse, bietet Komfort und ist datenschutzfreundlich", urteilen die Experten von Stiftung Warentest. Startpage – das haben nur die wenigsten auf dem Zettel. Und deshalb ist es gut, dass wir mal darüber sprechen. Denn man kann gut suchen und finden, ohne sich datentechnisch gleich "nackig" machen zu müssen – wie bei Google.

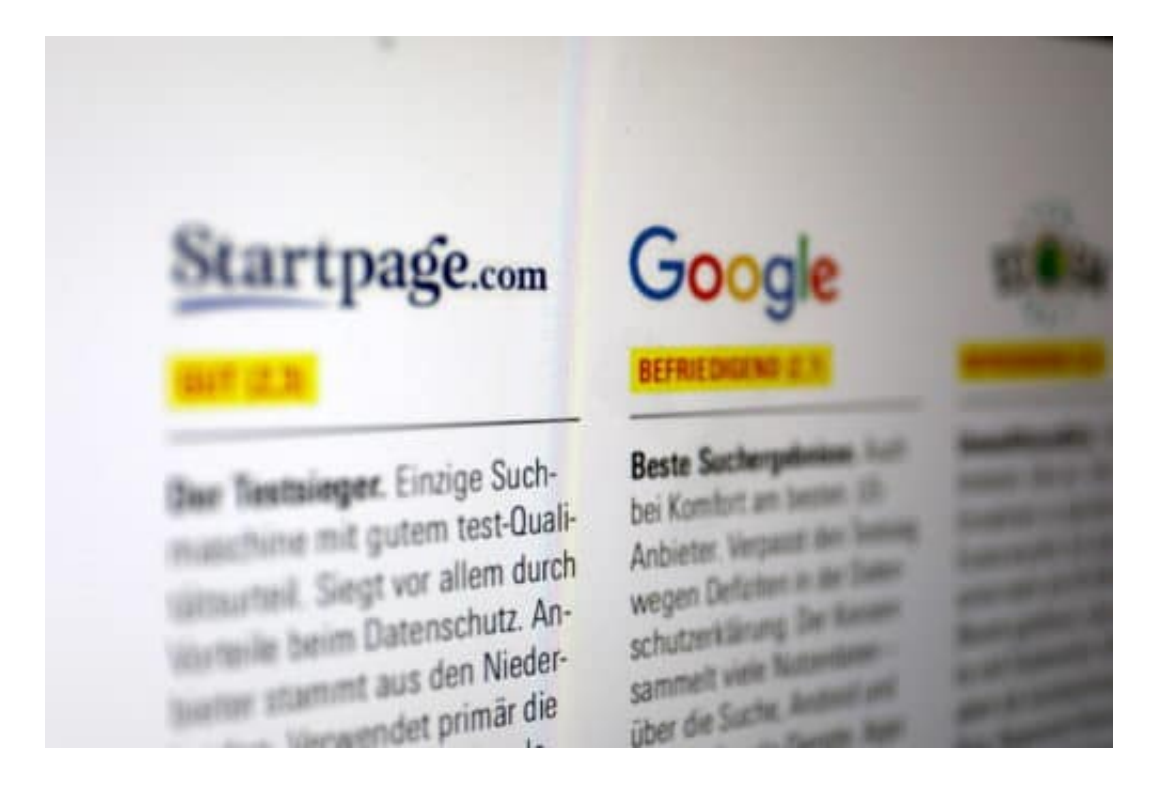

#### **Diese Dienste und Kriterien**

Angeschaut und getestet hat die Redaktion insgesamt zehn Suchdienste, und zwar: Startpage, Google, Ecosia, Web.de, Qwant, Bing, Yahoo, T-Online.de, DuckduckGo und Metager – und das war dann auch gleich schon die Reihenfolge der Bestenliste. Am besten abgeschnitten hat

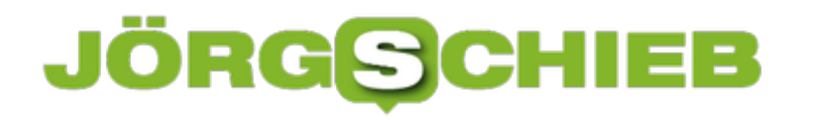

Startpage mit einer Note von 2,3, Google mit 2,7 bis hin zu Metager mit 4,2. Es gibt also schon erhebliche Unterschiede in der Gesamtbewertung.

Die Tester haben verschiedene Kategorien unter die Lupe genommen. Sehr wichtig natürlich, die Qualität der Suchergebnisse. Dieser Aspekt macht 60% der Gesamtnote aus. Der Nutzungskomfort am PC haben die Tester mit 20% gewichtet. Der Nutzungskomfort auf dem Smartphone ist mit weiteren 20% zu Buche geschlagen. Die Redaktion hat aber auch die Datenschutzerklärung und das Datenverhalten bei der Beurteilung berücksichtigt. Eine Menge Kriterien also, die der einzelne Benutzer so gar nicht wahrnimmt.

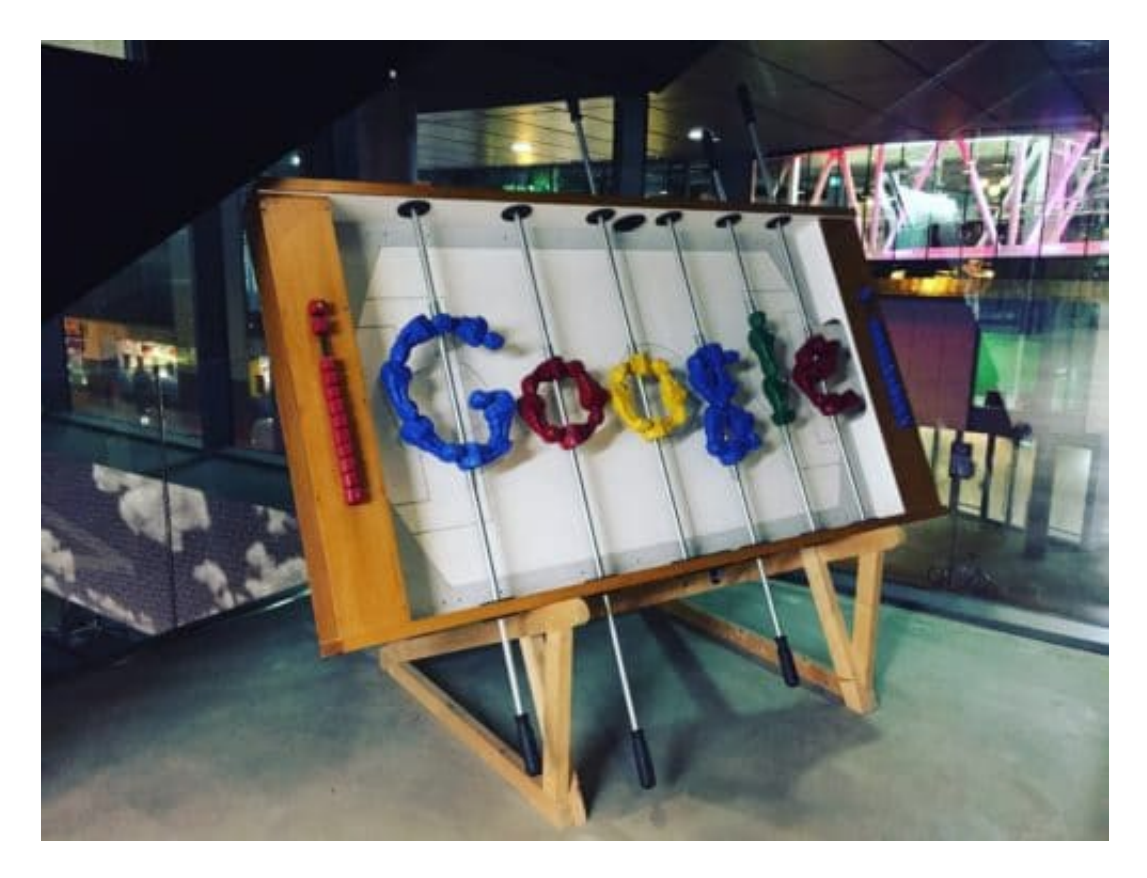

#### **Praktisch: Direktantworten - bieten aber nur wenige**

Zum einen: Google ist eine sehr gute Suchmaschine. Der Benutzer erhält schnell Antworten auf seine Fragen, mit relevanten Ergebnissen. Oft erscheinen die Antworten sogar direkt im Suchfenster, der Nutzer muss also gar keine Seite aufrufen. Etwa, wenn Rechenaufgaben eingegeben werden, oder bei Stichwörtern, Namen oder Daten, die aus Wikipedia oder anderer Quelle kommen können.

Wenn ich also die Wurzel aus 2 ziehen will, mich der aktuelle Aktienkurs von VW interessiert oder das Geburtsdatum von "Jörg Schieb" wissen möchte: Google gibt sofort Antwort. Andere Suchmaschinen bieten Service nicht. Auch ist der Komfort bei Google und Bing sehr hoch. Viele Einstellmöglichkeiten. Toller Service, wenn man nach Bildern oder Videos oder Nachrichten sucht. Das können andere Suchmaschinen wie Ecosia oder Metager gar nicht bieten – oder nur deutlich schlechter.

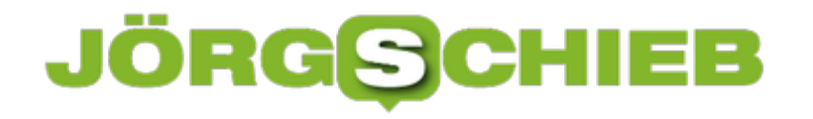

[caption id="attachment\_762128" align="alignnone" width="500"]

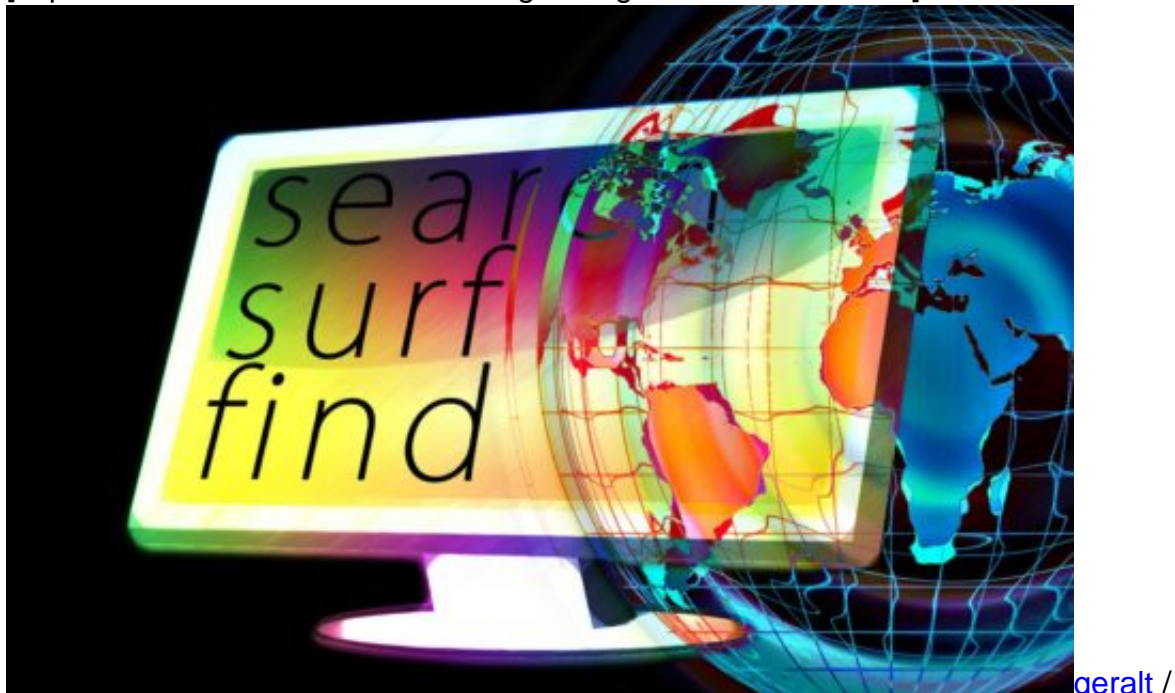

Pixabay[/caption]

#### **Warum dann überhaupt andere Suchmaschinen nutzen?**

Weil Google nicht gerade diskret ist. Die Tester haben schwere Bedenken bei der Datenschutzerklärung zum Beispiel. Außerdem werden viele Daten gesammelt, das Ganze ist nicht transparent genug. Die Alternative startpage bietet eine hervorragende Datenschutzerklärung und ist datensparsam – greift im Hintergrund aber auch auf Google zurück.

Der Nutzer bekommt also dieselbe Qualität bei den Suchergebnissen. Das ist ein Pluspunkt. Übrigens suchen auch Web.de und T-Online mit Google – sie zahlen dafür. Duckduckgo, Ecosia, Qwant und Yahoo wiederum setzen auf die Suchmaschine von Microsoft: Bing. Am Ende sind es nur zwei große Suchdienste, die von Microsoft und Google, die von allen anderen genutzt werden – nur anders verpackt und mit unterschiedlichen Extras versehen. Und mit einem unterschiedlichen Umgang mit Datenschutz.

#### **DuckDuckGo kommt nicht gut weg**

Überrascht hat mich das Testurteil zu Duckduckgo. Viele verwenden diesen Suchdienst – der mit Bing im Hintergrund arbeitet -, weil hier Datenschutz und Privatsphäre großgeschrieben werden. Doch die Tester bemängeln nicht nur Komfort und Qualität der Suchergebnisse, sondern auch, dass die Datenschutzerklärung nicht in Deutsch vorhanden ist, was unzulässig sein. Startpage hingegen ist gerade hier vorbildlich. Eine interessante Alternative zu Google direkt.

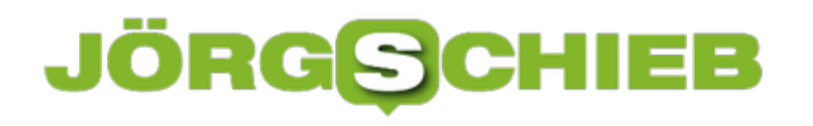

**schieb.de** News von Jörg Schieb. https://www.schieb.de

#### **Urheberrechtsreform verabschiedet: Wie geht die Sache weiter?**

Das EU-Parlament hat die umstrittene Urheberrechtsreform mit deutlicher Mehrheit bestätigt und keine weiteren Änderungen zugelassen. Jetzt müssen die Mitgliedsstaaten noch zustimmen - und die Verordnung in geltendes Recht übersetzen. Die Upload-Filter könnten kommen. Allerdings sind auch andere Lösungen denkbar.

Nun hat also auch das EU-Parlament die äußerst umstrittene EU-Urheberrechtsreform abgenickt. Ohne Abstriche. Alle Kritik, alle Proteste und auch alle Demos haben nichts daran ändern können. Das Urheberrecht wird reformiert - der Umgang mit urheberrechtlich geschütztem Material im Netz muss sich also ändern.

Die großen Plattformen haben eine Menge Arbeit vor sich. Vor allem deswegen, weil nun die EU-Verordnung in nationales Recht gegossen werden muss. Jedes EU-Land kann das anders handhaben. Die Plattformen müssen sich also auf viele neue Regeln einstellen.

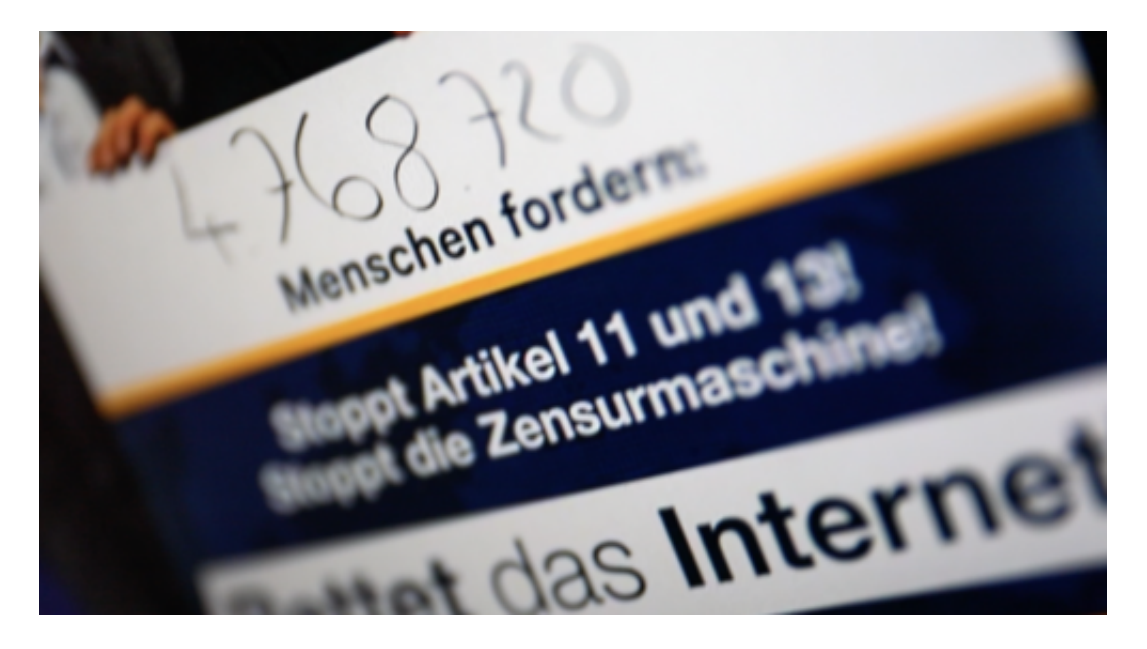

#### **Wir brauchen ein modernes Urheberrecht**

Dass sich etwas ändert, ist richtig, wichtig und gut. Denn wenn ich Kommentare wie "Wenn jemand nicht will, dass seine Arbeit/Werke nicht weiter genutzt werden, dann soll er/sie es halt nichts ins Netz stellen", dann ärgere ich mich. Denn: Die meisten Werke landen heute irgendwie im Netz. Darüber hat der einzelne Künstler/Rechteinhaber kaum Kontrolle.

Daraus für sich das Recht abzuleiten, einfach so alles verwenden zu dürfen, ist - gelinde gesagt - abenteuerlich. Aber leider weit verbreitet. Von daher müssen neue Regeln her. Regeln, die klar definieren, unter welchen Umständen eine Verwendung in Ordnung geht (Zitat, Satire) und wann nicht. Memes gehören meiner Ansicht nach als Kunstform ausdrücklich erlaubt.

https://vimeo.com/326543392

#### **Politik agiert kurzsichtig, tölpelhaft und stümperisch**

Upload-Filter sind daher der denkbar schlechteste Weg. Sie können aus bekannten Gründen niemals zuverlässig funktionieren. Und weder die einen, noch die anderen profitieren davon. Also keine gute Lösung.

Viel besser wären beispielsweise pauschale Abgaben, die die Onlinekonzerne zahlen müssten und die dann über die Verwertungsgesellschaften an die Urheber ausgezahlt werden. Oder geeignete Methoden, damit Urheber sich bei den Portalen melden können, um Lizenzen zu kassieren.

Nun ist Berlin gefragt. Denn im Koalitionsvertrag steht, dass Upload-Filter als unangemessenes Mittel gelten und deshalb abgelehnt werden. Die Tatsache, dass das im Koalitionsvertrag steht, hat Merkel und Barley zwar nicht davon abgehalten, die Reform durchzuwinken - aber jetzt können und müssen sie verantwortungsvoll handeln. Denn vor allem junge Menschen fühlen sich unverstanden.

Und ich kann ihren Ärger verstehen: Erst wird ihnen ein Internet angeboten, in dem alles geht. Und dann werden die denkbar schlechtesten Mechanismen auf den Weg gebracht, um den Irrsinn zu korrigieren. Die Politik diffamiert die Kritiker. Warum, erklärt die Politik gar nicht oder komplett ungeschickt. Kein Wunder, dass sich ein Generationenkonflikt auftut.

https://soundcloud.com/user-999041145/urheber-wie-arbeitet-der-upload-filter-1

#### **EU-Parlament hat umstrittene EU-Urheberrechtsreform verabschiedet**

Nun hat also auch das EU-Parlament die äußerst umstrittene Urheberrechtsreform bestätigt.

Eine weitere Hürde ist genommen. Technisch gesehen.

Nun müssen die Mitgliedsstaaten die Reform auch noch bestätigen.

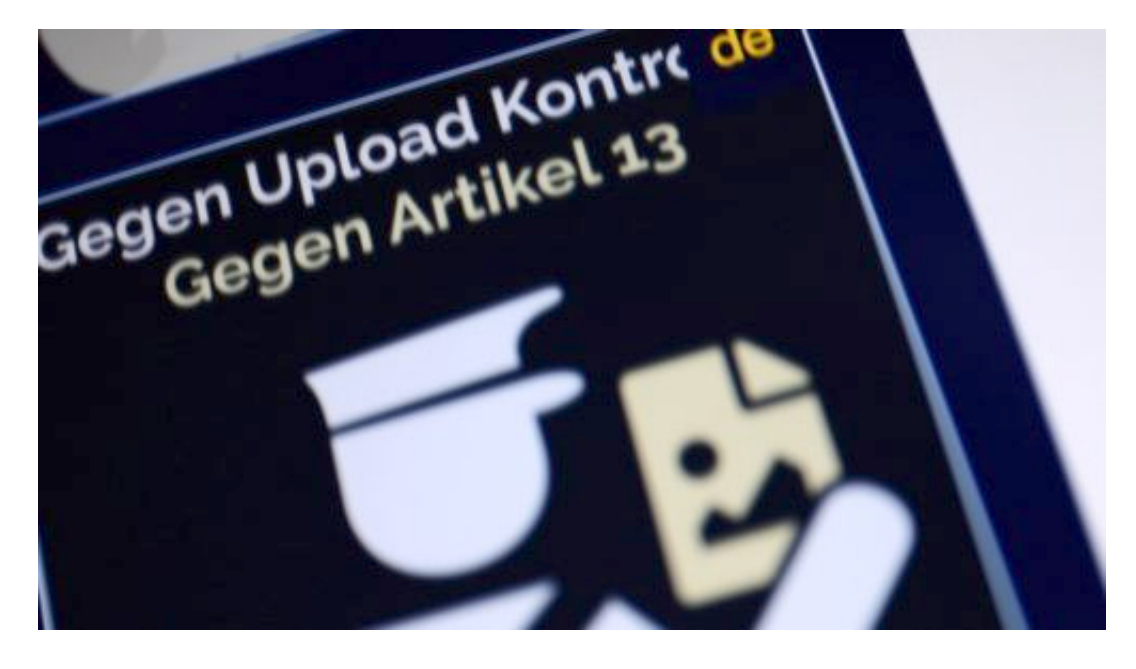

#### **Ein Desaster**

Was für ein Desaster. Ein politisches Desaster. Dass ein neues Urheberrecht her muss, stet außer Frage. Rechteinhaber müssen angemessen und auf jeden Fall besser geschützt und entlohnt werden. Die Wild-West-Methoden im Netz sind ungesund, unfair und katastrophal. Die großen Onlinekonzerne verdienen sich dumm und dämlich – und die anderen schauen in die Röhre. Das geht so nicht. Da hat Axel Voss vollkommen Recht.

Aber Instrumente wie Leistungsschutzrecht oder Upload-Filter durchzudrücken, ohne offen für Gespräche zu sein, ohne die Proteste zu würdigen, ohne die Vernunft einzusetzen, ist meiner Ansicht nach dumm – und äußerst gefährlich. Die Politik hat sich in den letzten Wochen äußerst tölpelhaft verhalten. In Europa – und erst recht in Berlin.

#### **Leistungsschutzrecht ist ein Gaga-Gesetz**

Das Leistungsschutzrecht ist ein Gaga-Gesetz. Es bringt rein gar nichts, außer Ärger. Und die gefürchteten Upload-Filter, die nun wohl kommen, erfüllen niemals den gewünschten Zweck, sie ärgern, stören und zerstören. Auch das Vertrauen in die Politik, die nicht hin hört, die nicht erklärt.

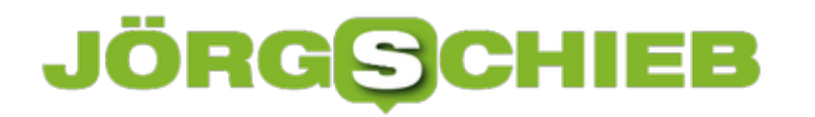

Ich fürchte, die Entscheidung von heute wird noch ein erhebliches Nachspiel haben. Gesellschaftlich und politisch.

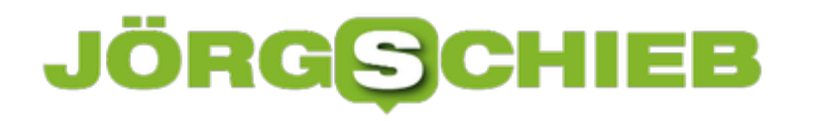

#### **Die EU-Urheberrechtsreform: Q&A**

Artikel 13 – davon hat wohl mittlerweile jeder schon mal was gehört. Gemeint ist das der Artikel in der geplanten und umstrittenen EU-Urheberrechtsreform, der dafür sorgt, dass die umstrittenen Upload-Filter kommen. Kritiker befürchten den Untergang des freien Internet – und gehen dafür auch auf die Straße.

Es gab schpn in vielen deutschen Städten Demos dagegen, auch in Bremen. Denn: Morgen stimmt das EU-Parlament darüber ab, ob die EU-Urheberrechtsreform kommt oder nicht. Was aber bedeutet das alles?

#### **Die Stunde der Wahrheit rückt näher: Morgen wird abgestimmt. Warum diese Reform?**

Es geht darum, das Urheberrecht auf den neuesten Stand zu bringen. Die letzten Veränderungen wurden 2001 vorgenommen – also eine lange Zeit. Das Internet hat unbestreitbar eine Menge Veränderungen mit sich gebracht. Deshalb muss auch das Urheberrecht auf den neuesten Stand gebracht werden.

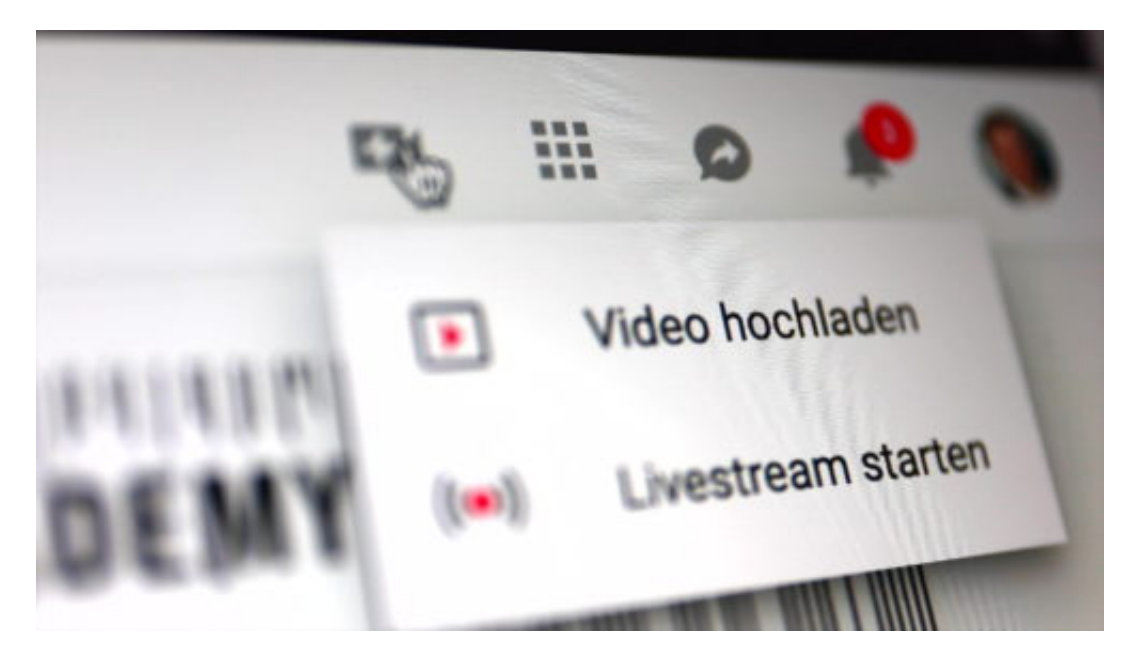

Es muss geklärt werden, was erlaubt ist und was nicht. Es geht vor allem darum, dass die kreativen Leistungen vieler Menschen – ob sie Texte schreiben, Fotos machen, Musik oder Videos – im Internet häufig genutzt werden, etwa bei YouTube oder auf Facebook, ohne dass eine entsprechende Vergütung erfolgt. Künstler und Kreative gehen leer aus – die Portale aber verdienen eine Menge Geld.

Dass will Axel Voss, der Initiator dieser Initiative, ein CDU-Politiker aus Bonn ändern. Er will die Plattformen haftbar machen für Urheberrechtsverstöße. Sie sollen dafür bezahlen, wenn urheberrechtlich geschützte Werke genutzt werden. Und das verändert alles.

#### IEB **JÖRGIS**

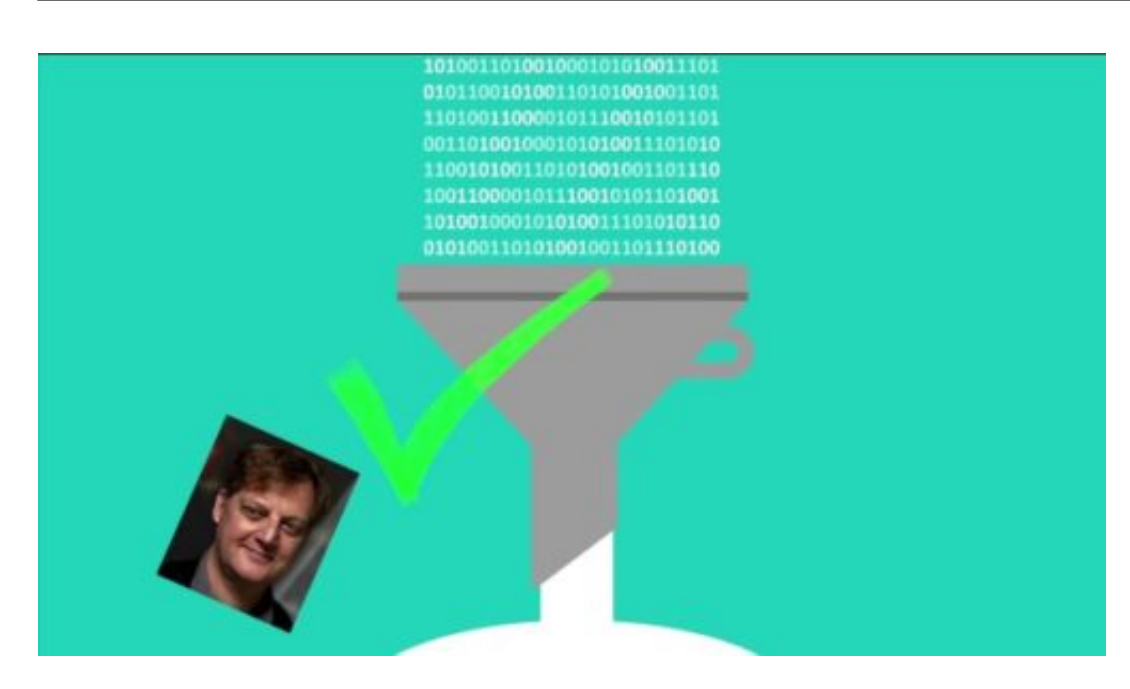

#### **Klingt doch eigentlich vernünftig: Das Urheberrecht wird bislang nicht gewahrt – jetzt gibt es eine Lösung. Wieso dann so viel Widerstand und sogar Demos?**

Es gibt mehrere Aspekte, an denen sich die Kritiker stören. Am wichtigsten ist Artikel 13, der in der neuen Vorlage, über die morgen abgestimmt wird, übrigens Artikel 17 ist. Dieser Artikel macht die Plattformen haftbar und schreibt geeignete technische Maßnahmen vor, um Urheberrechtsverstöße zu vermeiden.

Da sind wir dann bei den gefürchtete Upload-Filtern. Damit sich die Plattformen nicht in die Situation begeben, andauernd Lizenzen für von den Usern hochgeladene Inhalte zahlen zu müssen, werden sie natürlich versuchen, das zu verhindern.

Upload-Filter werden kommen: Sie untersuchen jeden hochgeladenen Inhalt auf mögliche Urheberrechtsverstöße: Sind Fotos, Videos, Audios oder andere Inhalte in einem hochgeladenen Video enthalten, die geschützt sind? Dann geht der Inhalt nicht online.

#### **JÖRGSC** E

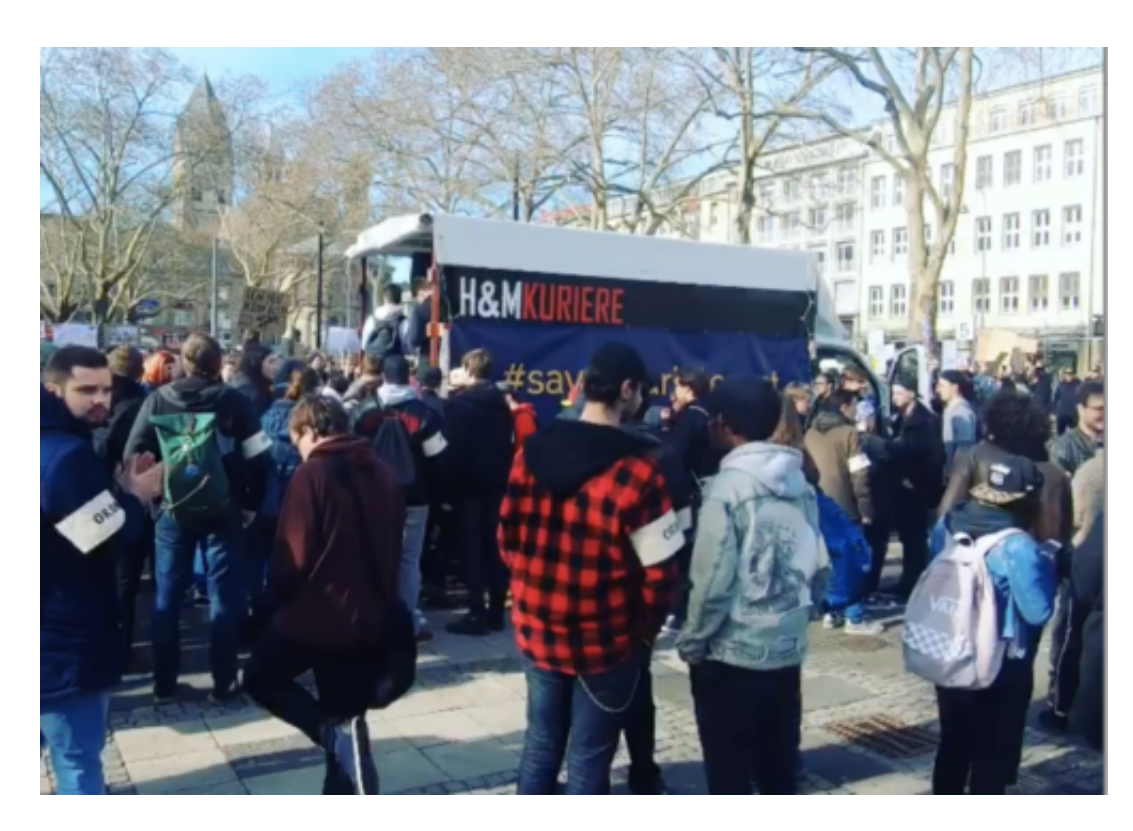

#### **Klingt doch auch richtig und gut. Wenn wir hier auf Radio Bremen2 Musik spielen, zahlen wir an die GEMA. Und natürlich achten wir darauf, dass keine Urheberrechte verletzt werden. Wenn das nun Filter machen, klingt das doch gut. Wieso die Kritik?**

FILTER Musik/Kinderporno. Weil Filter diese Arbeit unmöglich zuverlässig erledigen werden. Wie sollen geschützte Werke eigentlich erkannt werden? Ein Foto im Video – ist das geschützt? Filter können unmöglich alle urheberrechtlich geschützten Werke kennen. Und selbst wenn, ist es unmöglich, sie alle zu erkennen.

Vor allem: Zitate und Satire erlauben ausdrücklich eine Nutzung. Filter können aber keine Satire oder Zitate erkennen. Die Folge wird sein, dass die Filter deutlich, deutlich Inhalte blockieren werden – um auf Nummer Sicher zu gehen. Die Portale wollen schließlich keine Lizenzen zahlen. "Overblocking" nennt man das. Die Filter werden mehr Inhalte blockieren als richtig wäre. Das Ergebnis: Chaos. Inhalte werden nicht online gehen, jede Menge Ärger und Verwirrung. "Das Ende von YouTube" wird das zwar nicht bedeuten, aber erhebliche Einschnitte in die Freiheit und die Praxis.

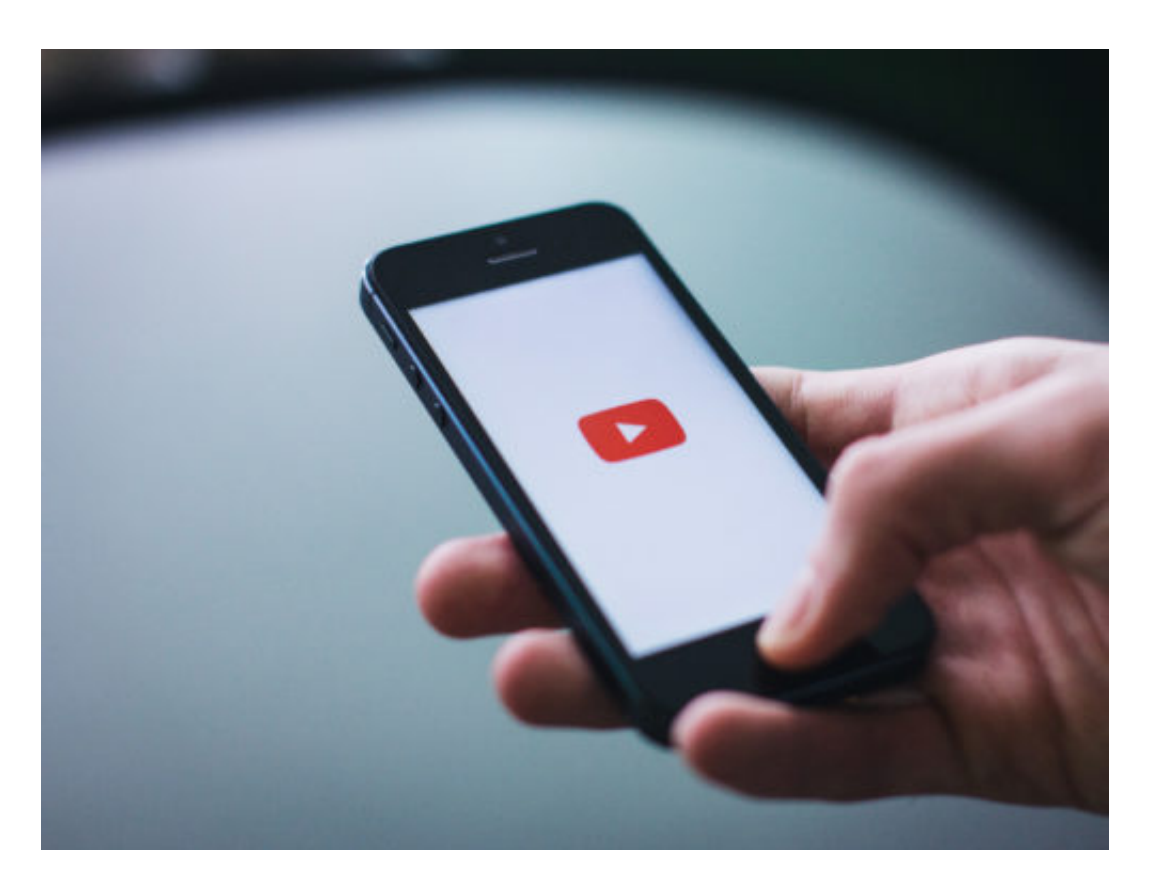

#### **Gibt es denn keine Alternativen?**

Doch, die gibt es – aber die werden praktisch nicht diskutiert. So wäre es beispielsweise eine Lösung: Alles darf hochgeladen werden – so wie jetzt. Rechteinhaber können aber die Portale nach ihren Werken durchsuchen. Finden sie Fotos, Videoschnipsel, Audios, Musik, können sie sich melden.

Das Portal kann dann entscheiden: Lizenz zahlen – oder Posting vom Netz nehmen. Das würde für deutlich weniger Unruhe sorgen. Oder, mein Vorschlag: Die großen Portale zahlen – abhängig vom Umsatz – eine Pauschale, die auf die Verwertungsgesellschaften verteilt wird.

Die wiederum können das auf die Urheber ausschütten. Fair, einfach, ohne Bürokratie oder Einschränkungen. So etwas haben wir heute schon: Wer ein Smartphone, einen PC oder einen Fernseher kauft, zahlt eine Gebühr, die an die VG Wort geht. Für Autoren. Weil mit diesen Geräten Inhalte kopiert werden können.

https://vimeo.com/319279287

#### **Was, wenn das Parlament nun morgen zustimme – kommen die Filter dann?**

Nicht automatisch und schon gar nicht sofort. Das Ganze muss dann noch in nationales Recht gegossen werden. Das bedeutet, jeder Staat darf eigene Regeln definieren, die dem Urheberrecht in seinem Land entspricht – und auch dem neuen EU-Urheberrecht entspricht. Theoretisch sind in jedem Land andere Regeln denkbar. Es bleibt auch Zeit, denn bis das neue EU-Urheberrecht wirksam werden muss, werden sicher mindestens zwei Jahre vergehen.

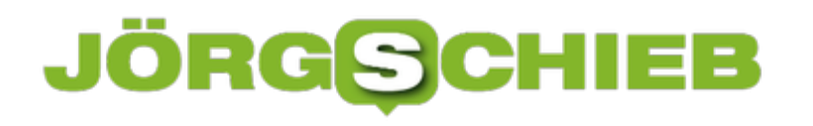

**schieb.de** News von Jörg Schieb. https://www.schieb.de

#### **JÖRGSCI** HEB

#### **Apple stellt Game-Plattform Arcade vor**

Apple hat Apple Arcade vorgestellt, einen Abo-Service für Games mit über 100 neuen und exklusiven Spielen, darunter selbstproduzierte Releases von renommierten Game Designern wie Hironobu Sakaguchi, Ken Wong, Will Wright und vielen mehr.

Mit Apple Arcade werden die Regeln neu geschrieben. Die Plattform bietet kuratierte Spiele und setzt dabei auf Originalität, Qualität, Kreativität, Spaß und Attraktivität für Spieler jeden Alters. Apple Arcade gibt Anwendern die Freiheit, so viele Spiele aus der Sammlung ausgewählter Titel auszuprobieren, wie sie wollen. Es gibt weder Werbung oder Werbetracking, noch sind zusätzliche Käufe erforderlich und die Privatsphäre wird respektiert.

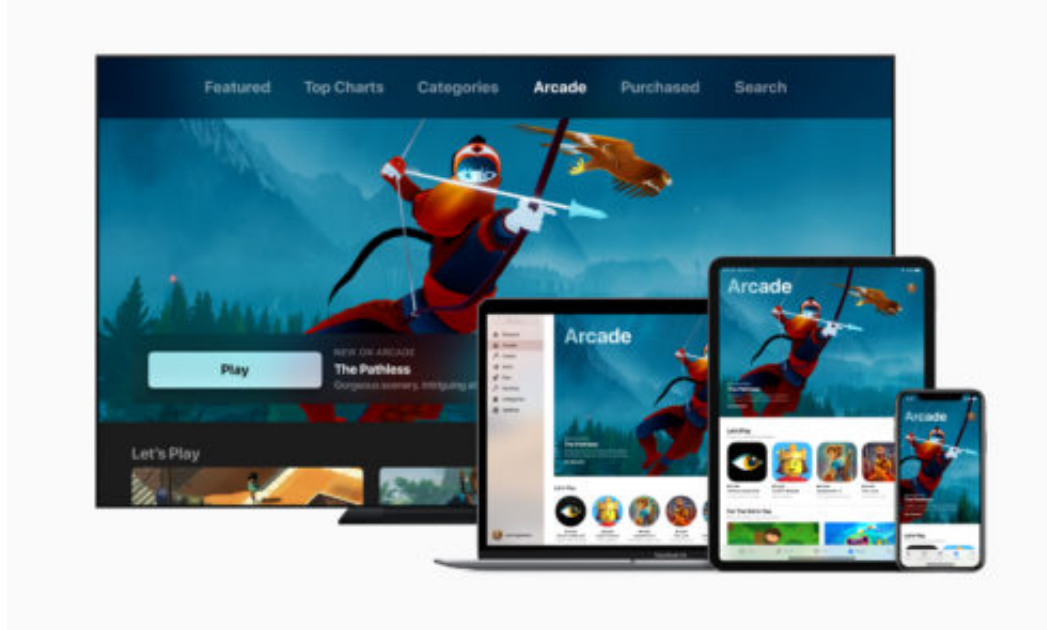

#### **300.000 frei verfügbare Games**

Mit fast 300.000 frei verfügbaren und kostenpflichtigen Spielen ist der App Store die weltweit erfolgreichste und lebendigste Gamingplattform. Hunderte Millionen Spieler weltweit können kostenlose Games spielen, die durch Werbung finanziert oder über In-App Käufe bezahlt werden.

Kostenpflichtige Spiele werden oft von Kritikern gelobt und sind bei den Spielern beliebt – für kostenlose Angebote ist es oftmals schwer zu konkurrieren. So erreichen selbst die besten dieser Spiele nur ein kleineres Publikum.

Mit der Einfachheit eines einzigen Abonnements bringt Apple Arcade Spiele wie diese zu mehr als einer Milliarde potentiellen Kunden im App Store. Apple Arcade ist die perfekte Ergänzung zum bereits sehr beliebten Katalog kostenloser Spiele im App Store. Damit wird iOS zur führenden Gamingplattform für Spieler jeden Alters.

#### **JÖRGSCH** HEE

#### **Apple entwickelt auch Spiele mit**

Apple kuratiert nicht nur die Spiele in Apple Arcade, sondern beteiligt sich auch an den Entwicklungskosten und arbeitet eng mit den Game Designern zusammen. Von einigen der erfolgreichsten Game Designern der Welt entwickelt, sorgen die Apple Arcade Spiele mit ihrem immersiven Gameplay und ihren fesselnden Geschichten nicht nur für Spaß, sie regen mit ihrer originalen Grafik und Musik auch die Vorstellungskraft der Kunden an.

Der Service wird Spiele von Annapurna Interactive, Bossa Studios, Cartoon Network, Finji, Giant Squid, Klei Entertainment, Konami, LEGO, Mistwalker Corporation, SEGA, Snowman, ustwo Games und vielen anderen enthalten.

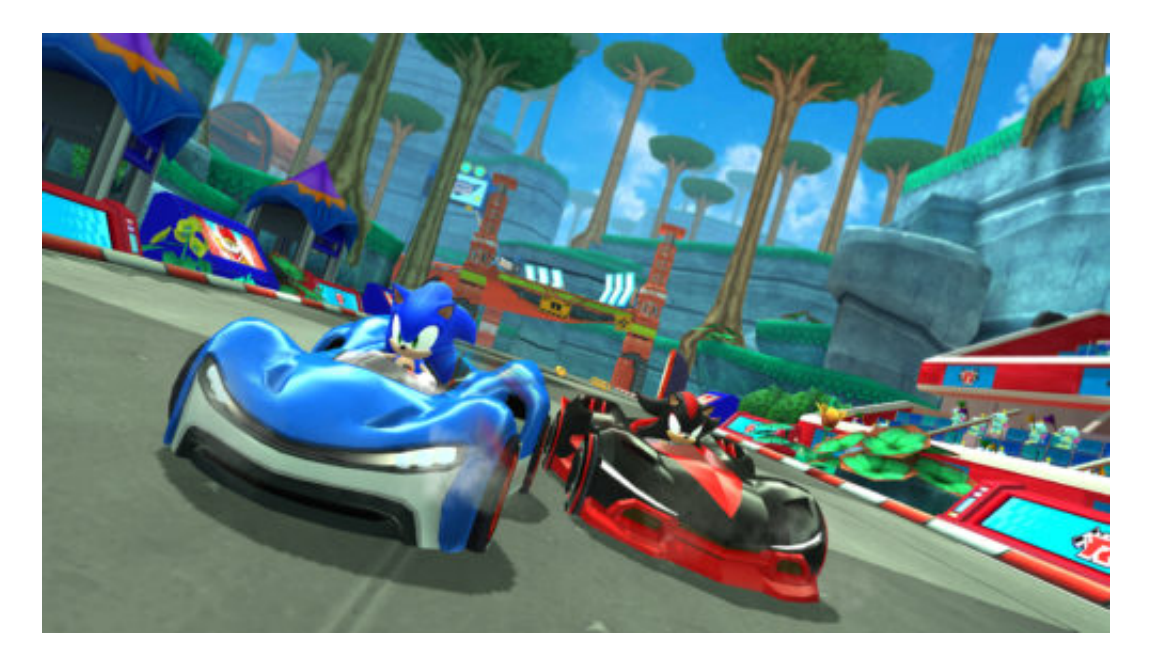

"Der App Store ist die weltweit größte und erfolgreichste Gamingplattform. Mit Apple Arcade, dem ersten Abo-Service für Games für Mobilgeräte, Desktoprechner und das Wohnzimmer bringen wir Spielen auf ein neues Level," sagt Phil Schiller, Senior Vice President Worldwide Marketing bei Apple.

"Wir haben uns mit einigen der innovativsten Game-Entwicklern der Welt zusammengetan, um über 100 neue Spiele für iPhone, iPad, Mac und Apple TV zu entwickeln. Apple Arcade Spiele sind perfekt für Familien, respektieren die Privatsphäre der Nutzer und verzichten auf Werbung und erfordern keinerlei zusätzliche Käufe. Wir glauben, dass Gamer jeden Alters Apple Arcade lieben werden."

#### **Innovative Plattform**

Apple Arcade ist eine innovative Plattform mit völlig neuen Spielen, die es auf keiner anderen mobilen Plattform und bei keinem anderen Abo-Service geben wird. Statt im Voraus für jedes Spiel zu zahlen, können Gamer mit dem Apple Arcade Abo beliebige im Service enthaltene Spiele ohne Risiko ausprobieren. Sie haben uneingeschränkten Zugriff auf alle Spiele, inklusive

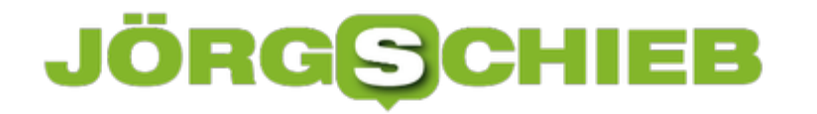

aller Gaming-Features, Inhalte und zukünftigen Updates.

Dadurch sind keine zusätzlichen Käufe erforderlich. Alle Games können offline gespielt werden und viele unterstützen Gaming Controller. Abonnenten können Apple Arcade Games auf iPhone, iPad, Mac und Apple TV spielen und immer dort weitermachen, wo sie aufgehört haben, sogar wenn sie das Gerät wechseln. Und es kommen regelmäßig neue Spiele hinzu.

Apple Arcade kommt im Herbst 2019 in über 150 Ländern über einen neuen Tab im App Store auf iOS, macOS und tvOS. Entwickler, die sich für Apple Arcade interessieren, finden weitere Infos unter developer.apple.com/apple-arcade.

#### **Teilen der Position mit anderen Anwendern am iPhone**

Wenn Sie mit mehreren Leuten unterwegs sind und sich im Gedränge bewegen, dann kommt oft panische Kommunikation auf: Auch wenn Sie nah beieinander sind, sehen Sie sich nicht und suchen sich in der Menge. Mittlerweile sind die GPS-Empfänger in Smartphone so leistungsfähig, dass diese wunderbar unterstützen können. Für iOS gibt es dazu die kostenlose Freunde-App und die systemseitige Möglichkeit, die Position freizugeben.

[caption id="attachment\_762075" align="alignnone" width="500"]

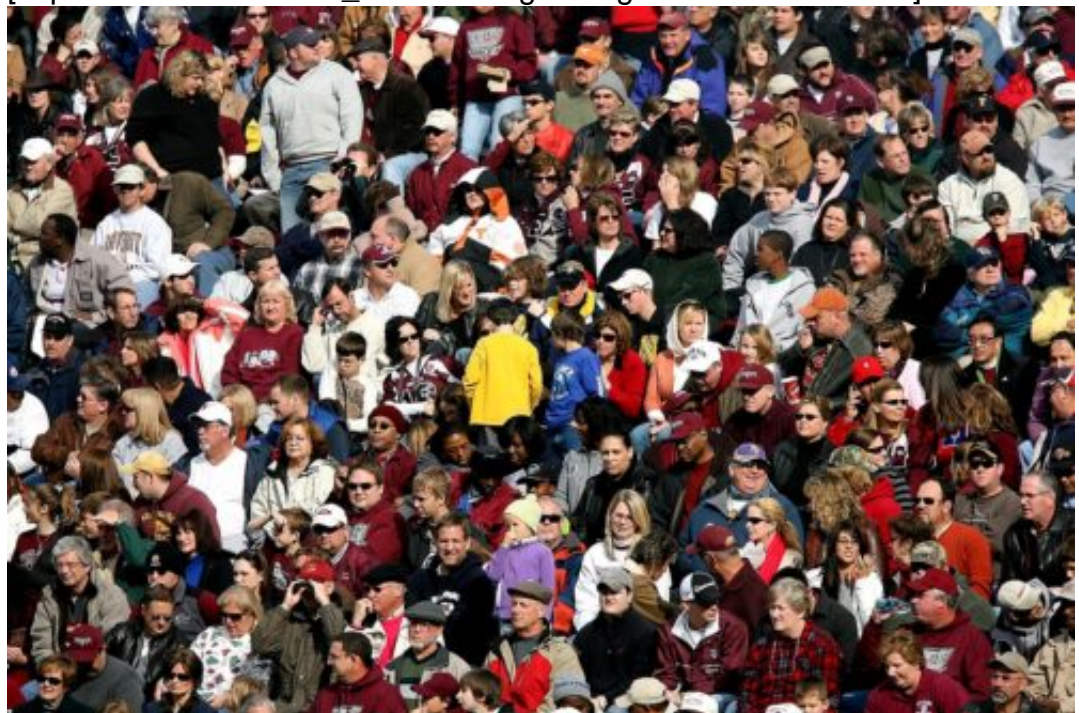

Pixabay[/caption]

Die einfachste Möglichkeit der Positionsfreigabe ist das Aufrufen des Kontaktes in der Kontakte-App oder einer Unterhaltung. Tippen Sie dann auf das i neben dem Kontakt und im Menü auf **Standort teilen**. Sie können dann festlegen, wie lange der Standort geteilt werden soll:

KeithJJ /

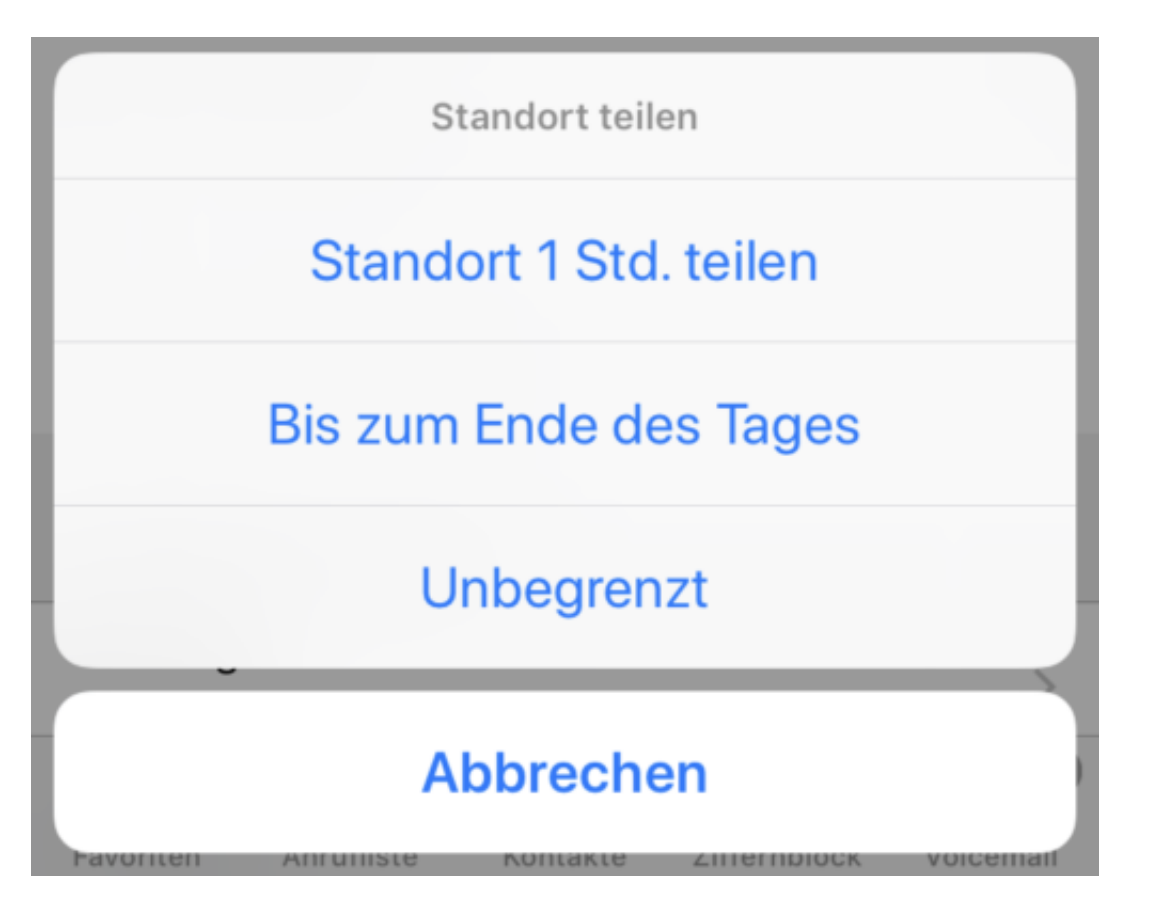

In der Freunde-App sehen Sie dann alle Kontrakte, die Ihre Position gerade sehen können. Wenn Sie das nicht mehr möchten, dann tippen Sie auf einen Kontakt und dann auf **Standort nicht mehr teilen**.

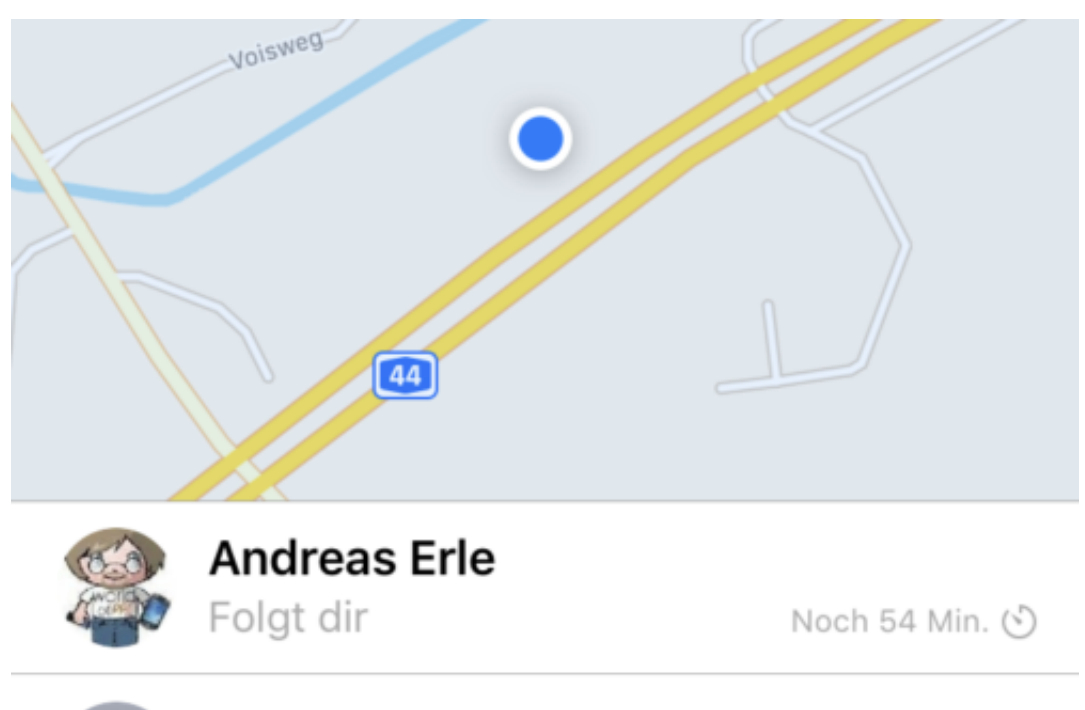

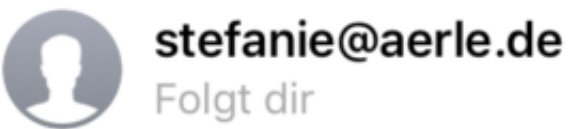

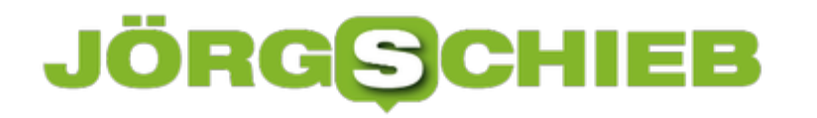

#### **Zusammenführen von Kontakten auf Android-Smartphones**

Über die Jahre sammeln sie mit Ihren diversen Smartphones eine Menge an Kontaktinformationen an. Das führt leicht dazu, dass Sie für eine Person gleich mehrere Kontaktkarten mit unterschiedlichen Namen haben. Für die Übersicht nicht die beste Variante. Statt nun manuell Ihre Kontakte durchzugehen, können Sie Android den Auftrag geben, dies für Sie zu erledigen.

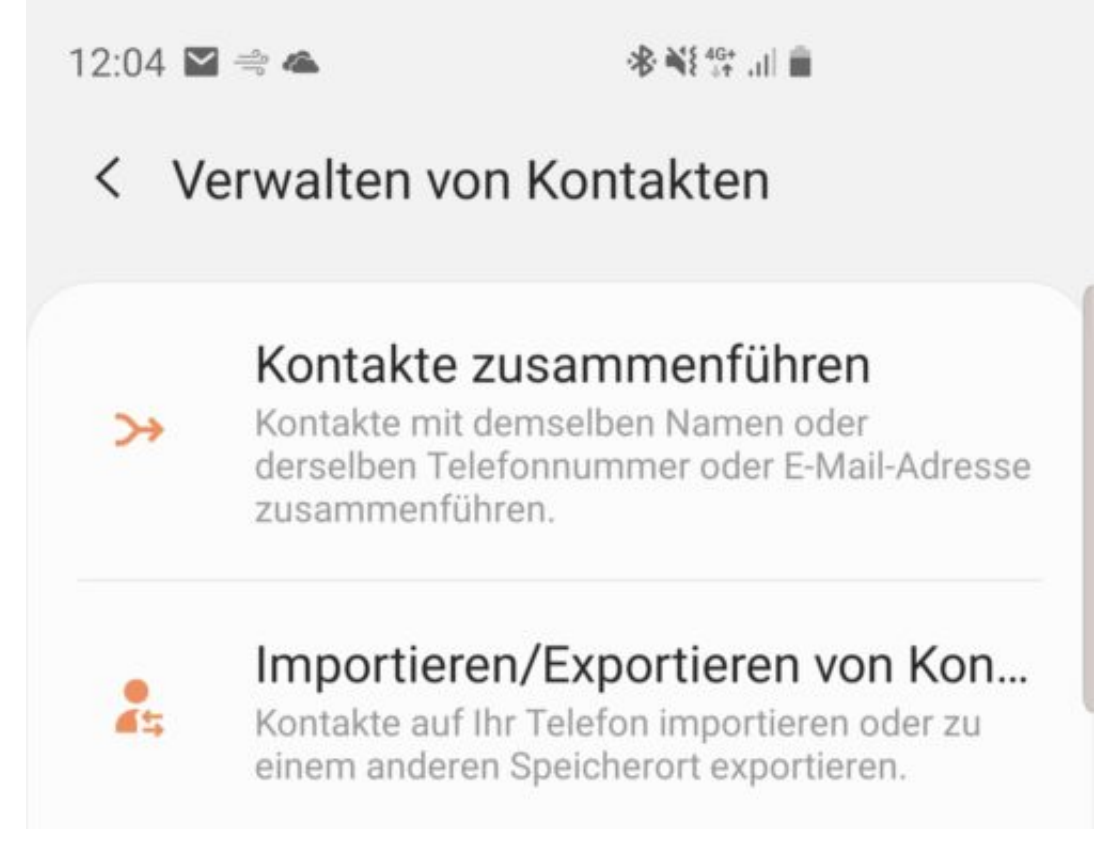

Starten Sie die Kontakte-App, dann tippen Sie auf die drei Striche links in der Übersicht, dann auf **Verwalten von Kontakten** > **Kontakte zusammenführen**.

Android durchsucht nun alle Kontakte nach identischen Rufnummern und/oder identischen E-Mail-Adressen und zeigt diese in einer Liste an. An den kleinen Symbolen rechts von einem Kontakt können Sie dann auch sehen, zu welchem Konto er gehört.

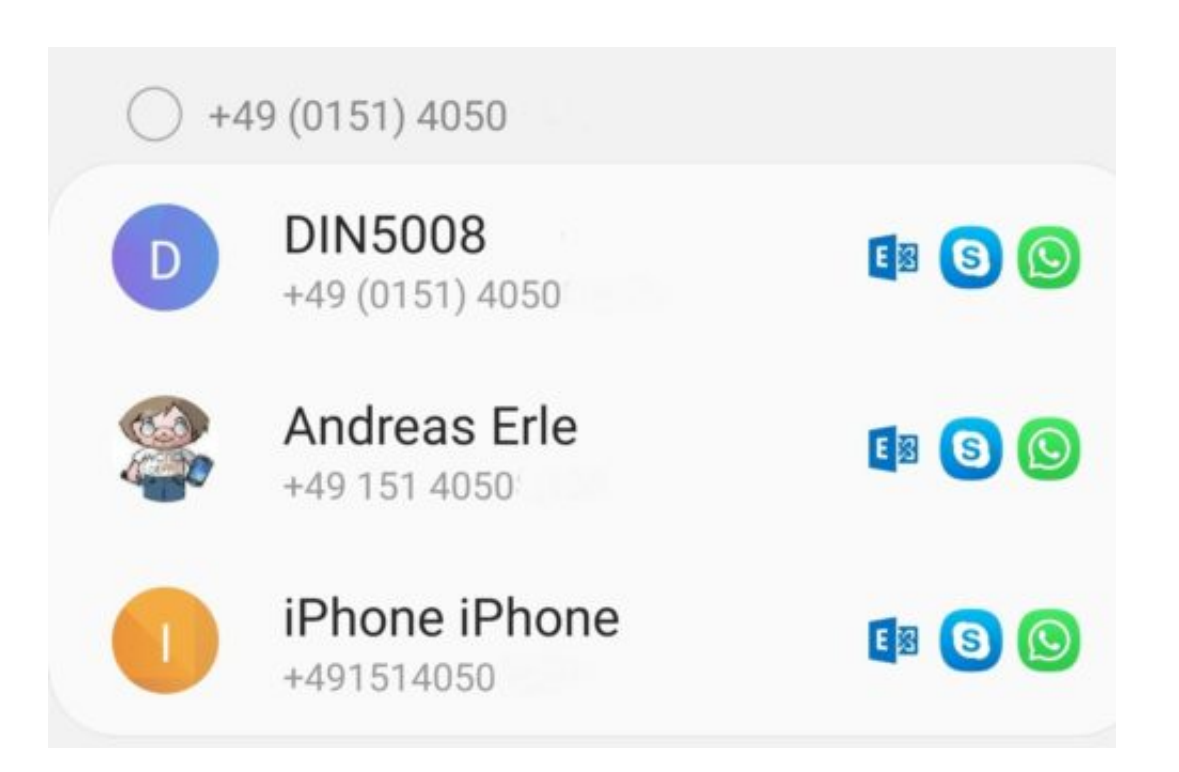

Um mehrere Kontakte zusammenzuführen, klicken Sie in den kleinen Kreis neben der Rufnummer/E-Mail-Adresse über den Kontakten und bestätigen Sie dies durch ein Tippen auf **Verknüpfen** am unteren Bildschirmrand. Schon ist Ihre Kontakteliste deutlich übersichtlicher.

#### **Stiftbenutzung ohne Angst: Der Touchscreen und die Handballenerkennung**

Stiftbedienung ist etwas Tolles: Schnell können sie bei einem geeigneten Gerät ein Dokument handschriftlich kommentieren, ohne sich dabei die Hand an der Maus zu brechen. Wenn Sie Angst haben, dabei wie auf einem Blatt Papier die Hand auf das Display zu legen, dann ist diese unbegründet: Alle modernen Touchdisplays bieten die so genannte "Palm Rejection", die Handballenerkennung. Dies gilt für Windows 10-Tablets wie auch für die Apple iPads.

[caption id="attachment\_762054" align="alignnone" width="500"]

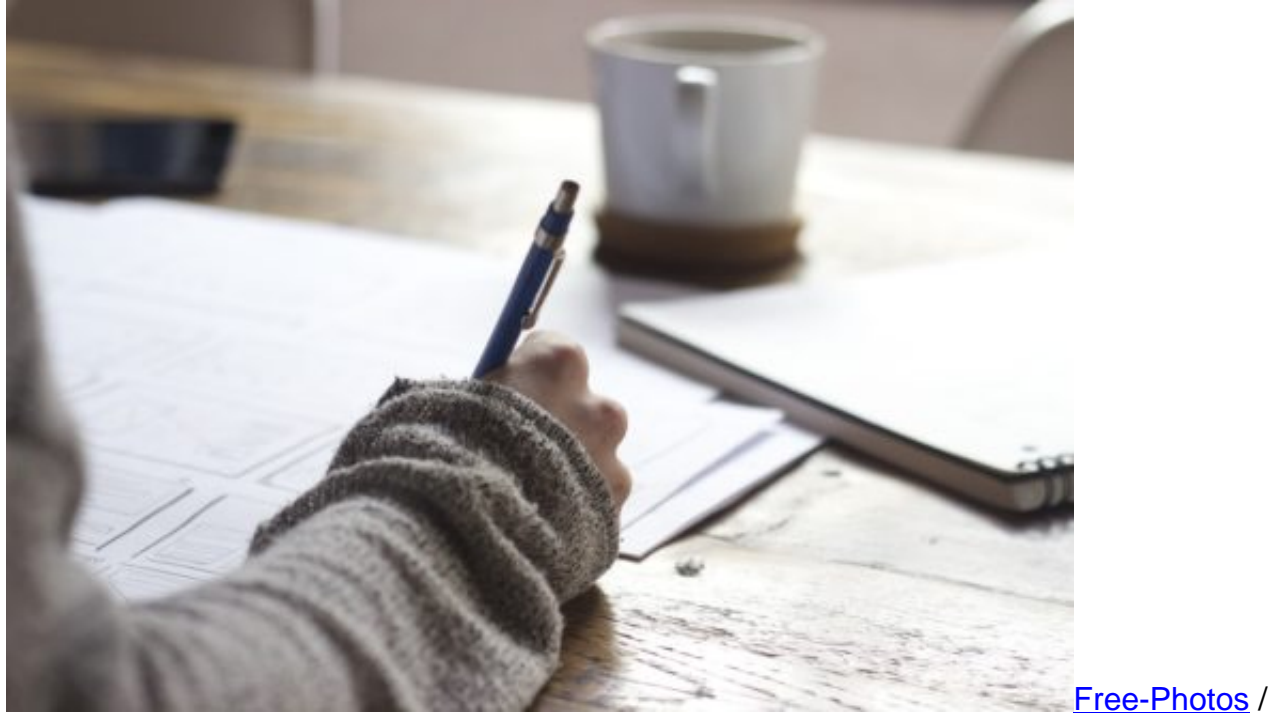

Pixabay[/caption]

Diese erkennt, wenn ein - oder mehrere - Finger das Display berühren und nimmt deren Bewegungen parallel auf. Programme können diese dann verarbeiten und bei einem Zeichenprogramm beispielsweise die entsprechenden Striche malen.

### ЕB

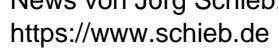

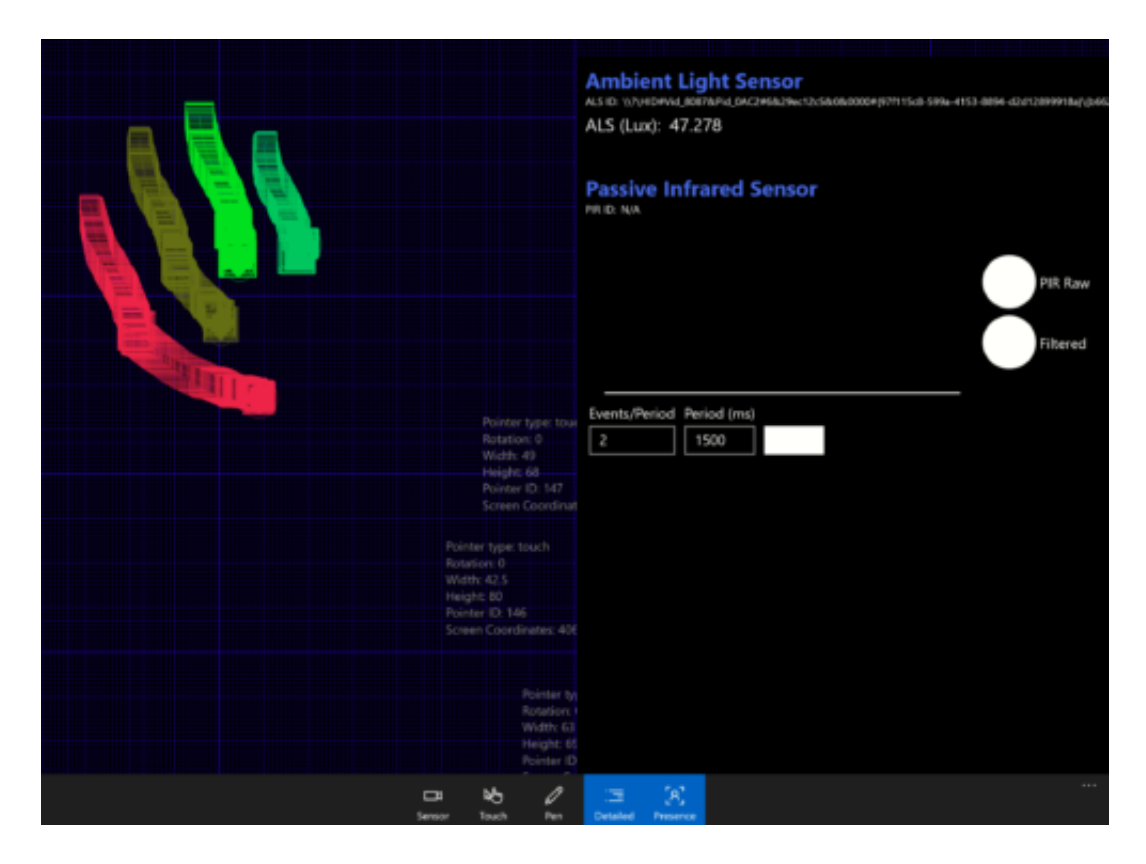

Wenn Sie aber den Handballen auf das Display legen, dann erkennt das Display automatisch, dass es sich hier um eine Fläche handelt, die ignoriert werden soll. Da die Displays im Normalfall 10 oder mehr gleichzeitige Berührungen erkennen und verarbeiten können, wird dann nur diese eine ausgeblendet, die anderen (die Sie beispielsweise mit dem Stift "verursachen"), aber sehr wohl wahrgenommen.

In der Summe können Sie also den Handballen ohne Sorge auf das Display legen, um mit dem Apple Pencil oder dem Surface-Stift bequem zu schreiben!

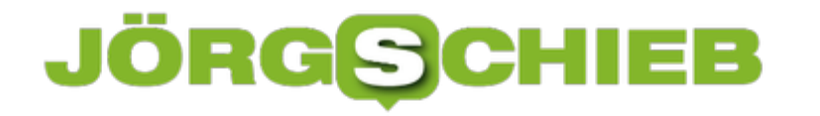

#### **Günstige Dockingstation für neuere Surface Pro: Die alte...**

Microsoft hat mit der Surface Pro-Reihe vor Jahren eine neue Kategorie von Windows 10-Geräten geschaffen. Tablets, die mit einer leichten Tastatur zum Notebook gemacht werden können. In den Folgejahren kamen immer wieder neue Geräte auf den Markt, die leistungsfähiger waren, den Formfaktor aber beibehalten haben. Die aktuelle Dockingstation, die das Surface Pro 6 (und seine Vorgänger) um Monitor,- USB- und Netzwerkanschluss erweitert, liegt bei über EUR 200,-. Das geht auch günstiger!

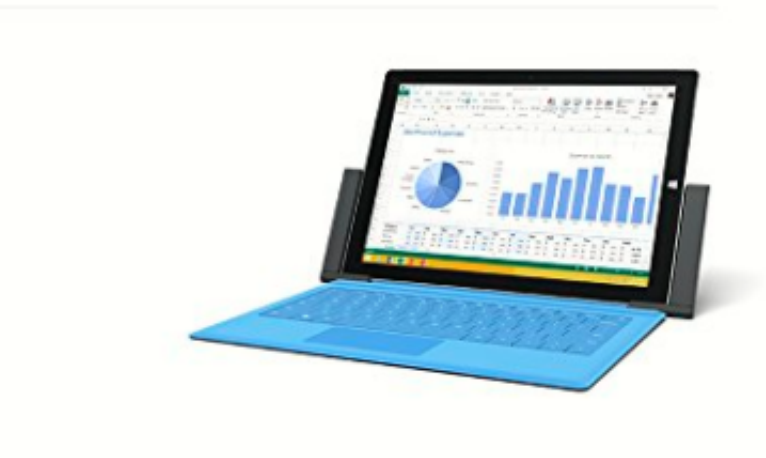

Tatsächlich ist die Position der Anschlüsse ab dem Surface Pro 3 gleich geblieben. Lediglich die Dicke des Tablets hat sich ein wenig verändert. Das hat einen ganz großen Vorteil: Die Dockingstation des Surface Pro 3 passt auch für die neueren Geräte.

Zudem hat sie den Vorteil, dass Sie deutlich stabiler ist als die kleine Box, die Microsoft für die neueren Surface Pros verkauft.

Diese alte Dockingstation gibt es gebraucht oft schon um die 50 Euro. Microsoft selbst bietet ein Adapter an, mit dem man das dünnere Surface Pro 4 passend in die Dockingstation bekommt.

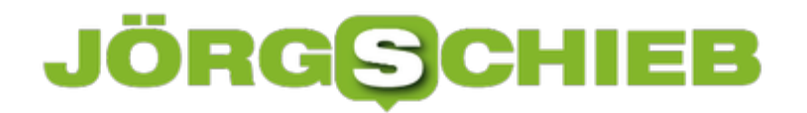

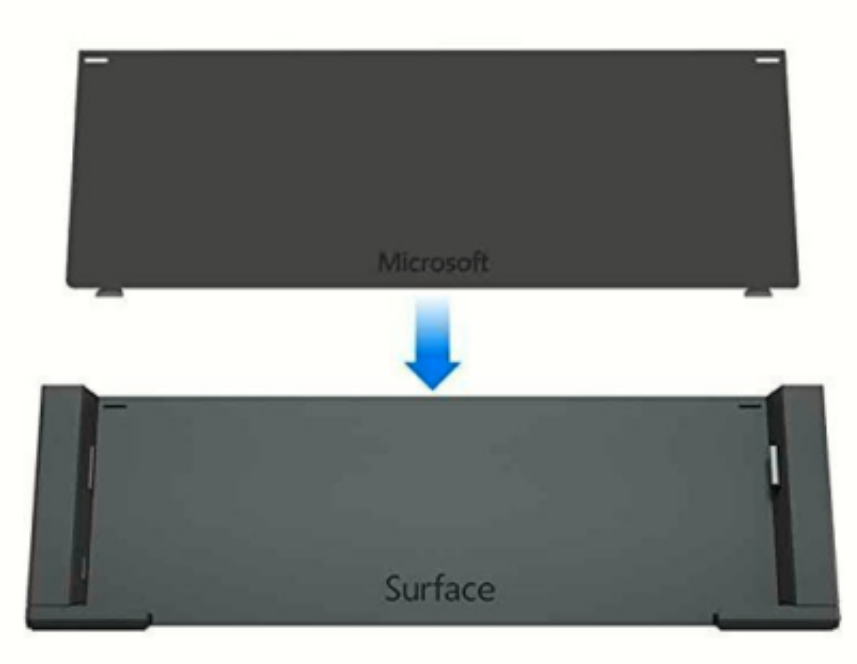

Diese Investition muss aber nicht sein: Ein kleiner Filz-Aufkleber, wie Sie ihn im Baumarkt bekommen, reicht schon aus!

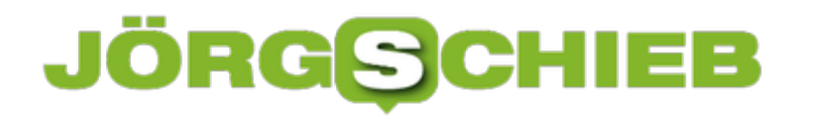

#### **Welche Diagnosedaten sammelt Microsoft in Windows 10?**

Datenschutz ist immer mehr ein Thema, das nicht nur Experten interessiert, schließlich sind es unsere ureigenen Daten, die verarbeitet werden. Leider ist der Spagat zwischen Datenschutz und der Verwendung von Daten zu tatsächlich wichtigen Zwecken immer schwierig, so auch bei Windows 10. Microsoft sammelt Diagnosedaten, und für den Anwender ist nicht immer klar, was sich dahinter verbirgt.

geralt /

[caption id="attachment\_762008" align="alignnone" width="493"]

Pixabay[/caption]

Um die gesammelten Diagnosedaten sehen zu können, gibt es im Windows Store den kostenlosen Diagnostic Data Viewer (in der deutschen Version Diagnosedatenanzeige).

Um ihn nutzen zu können, müssen Sie unter **Einstellungen** > **Datenschutz** > **Diagnose und Feedback** die Anzeige von Diagnosedaten aktivieren.

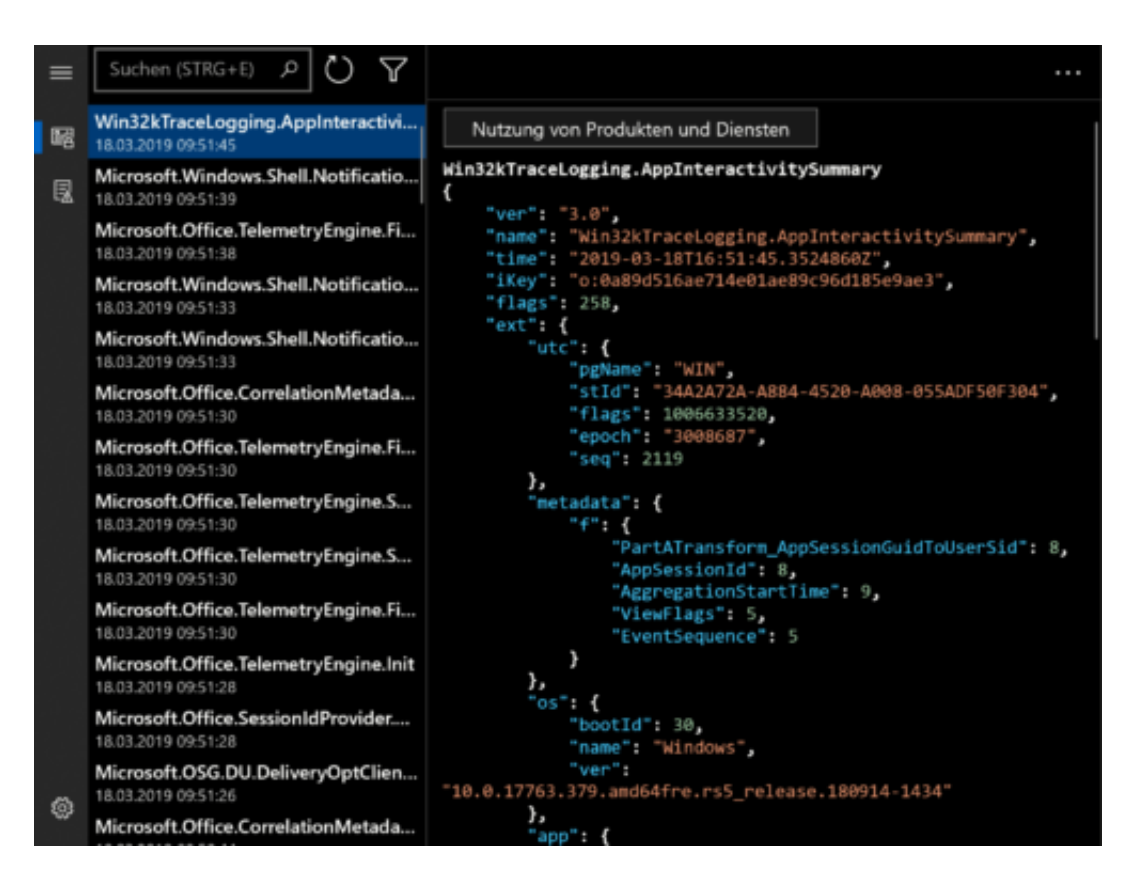

Der Diagnostic Data Viewer zeigt nun alle Systemereignisse an und darin alle Daten, die Windows 10 gesammelt hat. Diese mögen nicht direkt verständlich sein Investieren Sie ein wenig Zeit!

Durch einen Klick können Sie dann auf Problemberichte klicken und sich ansehen, welche Apps Probleme hatten und warum. Diese Angaben helfen Ihnen, Probleme in Windows 10 zu erkennen und deren Ursache zu beseitigen.

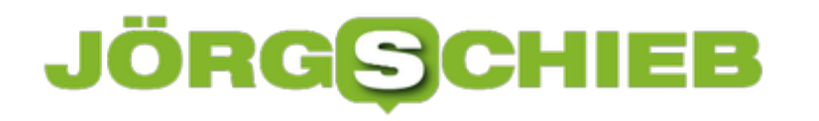

#### **Wenn der Papierkorb verschwunden ist**

Der Umgang mit Dateien in Windows 10 ist einfach: Löschen Sie eine Datei, dann ist sie immer noch im Papierkorb. Stellen Sie fest, dass Sie diese Datei noch brauchen und Sie haben den Papierkorb noch nicht geleert, dann können Sie die Datei verlustfrei wiederherstellen. Was aber, wenn der Papierkorb verschwunden ist?

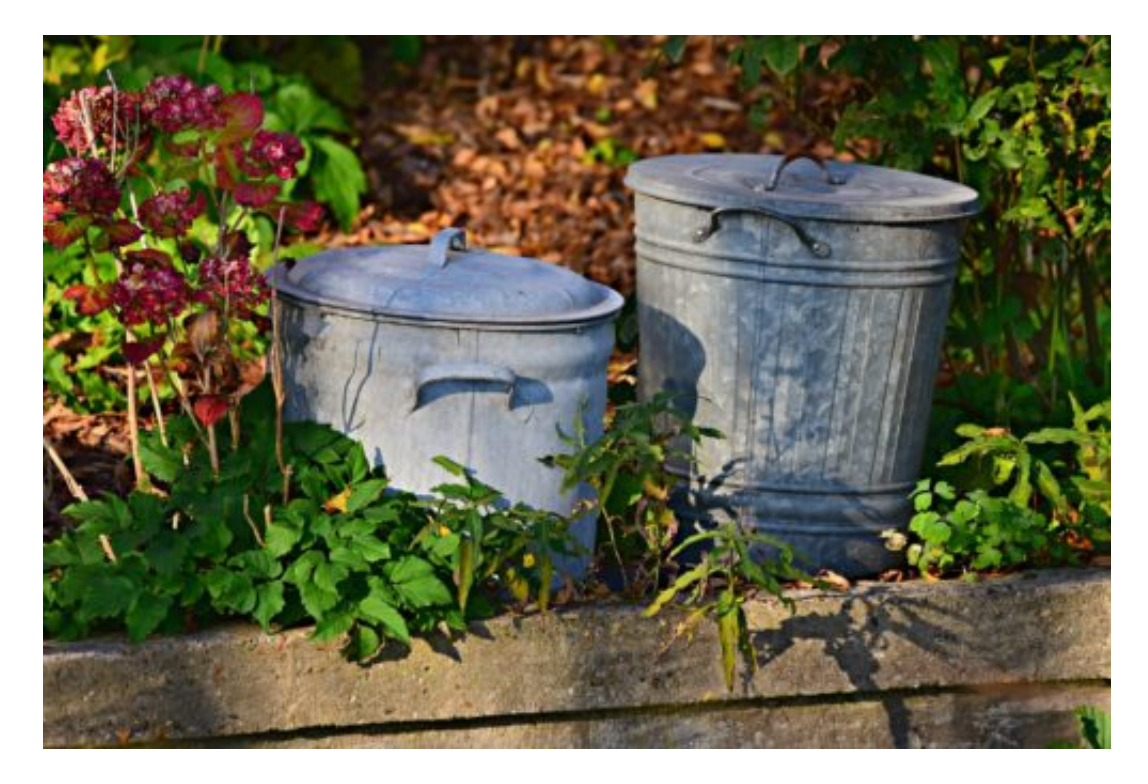

MabelAmber / Pixabay

In Windows 10 gibt es dazu zwei mögliche Ursachen: Kontrollieren Sie, ob die Desktopsymbole angezeigt werden. Dazu klicken Sie auf dem Desktop mit der rechten Maustaste in einen leeren Bereich und wählen Sie **Ansicht** > **Desktopsymbole anzeigen**. Diese Option muss aktiviert sein.

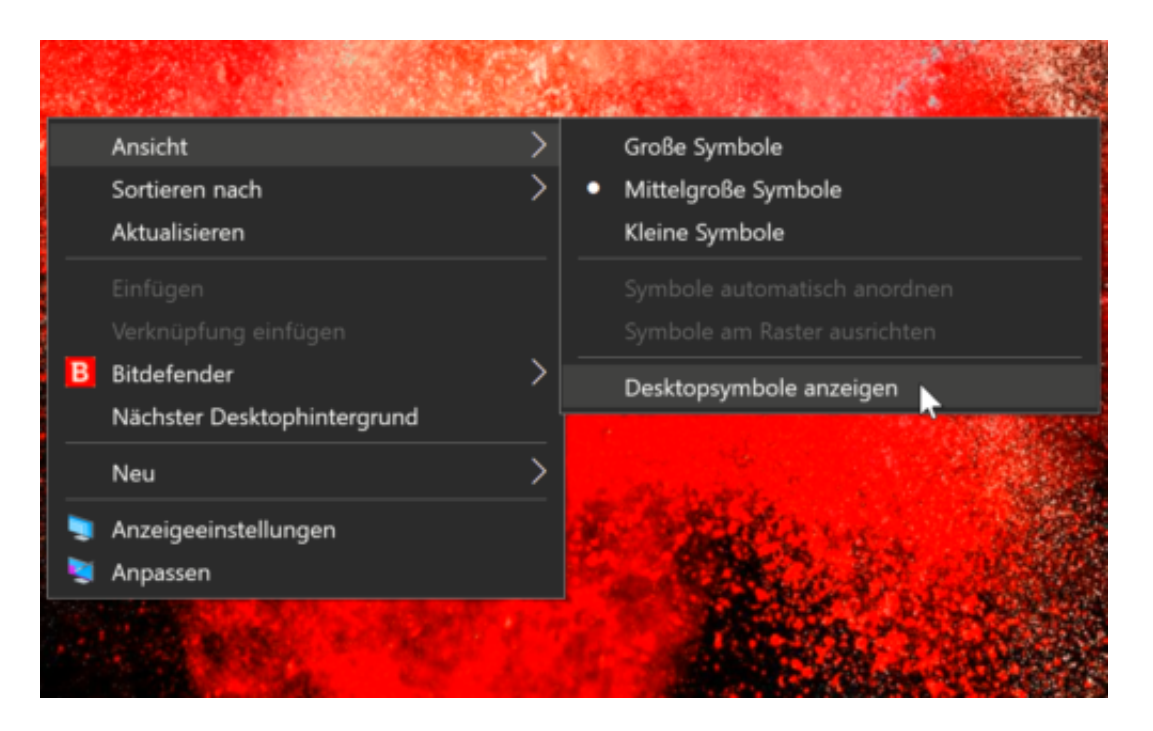

Eine zweite Ursache kann der Tablet-Modus sein. Dieser soll bei Geräten ohne Tastatur die Bedienbarkeit verbessern, indem das Gerät fingerbedienbar wird. Dazu wird unter anderem die Desktop-Ansicht ausgeschaltet. Und ausgerechnet auf dem Desktop befindet sich der Papierkorb! Schalten Sie den Tablet-Modus aus in dem Sie das Info-Center mit einem Klick auf die Sprechblase unten rechts öffnen und dann auf Tabletmodus klicken, um diesen auszuschalten. Damit kommt dann auch der Papierkorb zurück.

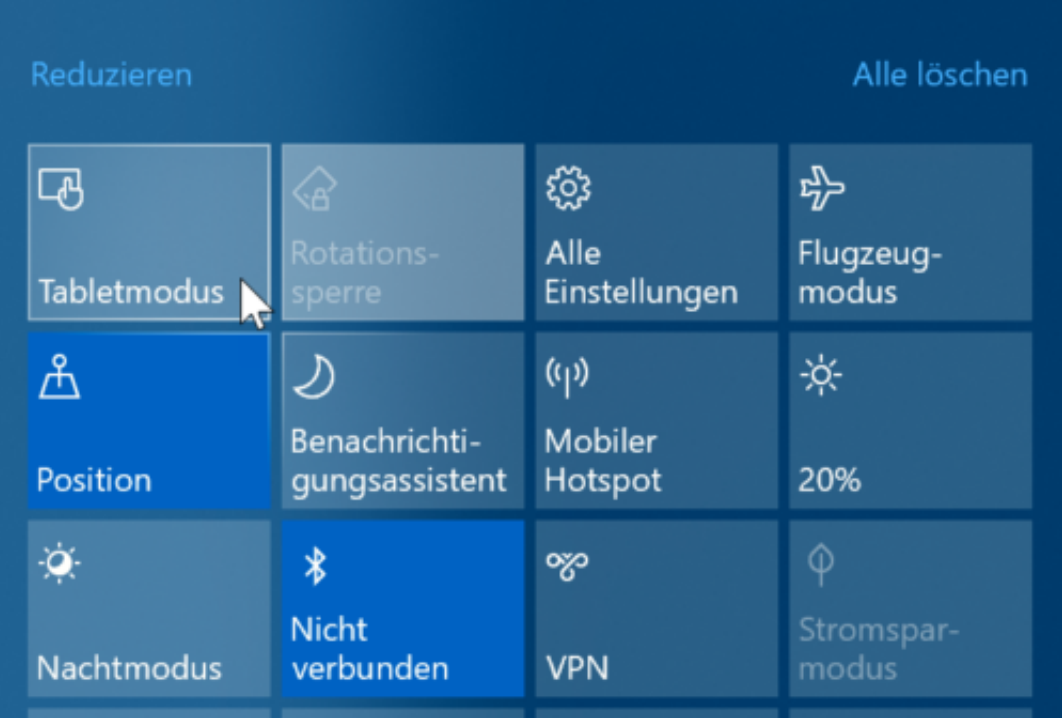

#### **Auswahllisten für Zellen in Excel erzeugen**

Wenn Sie Excel verwenden wollen, um von Ihnen zusammengeführte Informationen von anderen Anwendern kontrollieren und kommentieren zu lassen, dann sind Auswahllisten eine tolle Unterstützung: Statt Freitexte zuzulassen, die von jedem Bearbeiter unterschiedlich eingetippt werden, schränken Sie doch einfach die Zellen auf vordefinierte Werte ein!

[caption id="attachment\_762002" align="alignnone" width="500"]

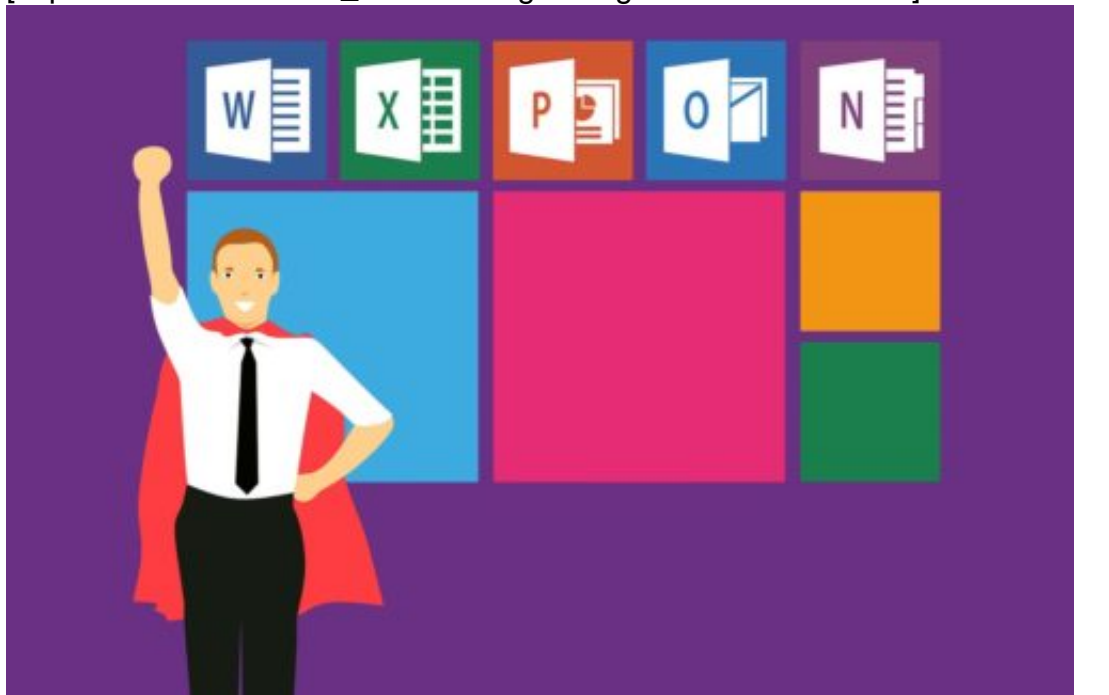

Pixabay[/caption]

Dazu müssen Sie die Zellen markieren, die auf bestimmte Werte eingeschränkt werden sollen. Klicken Sie dann in der Symbolleiste von Excel auf **Daten** > **Datenüberprüfung** und wählen Sie im Menü nochmal **Datenüberprüfung** aus.

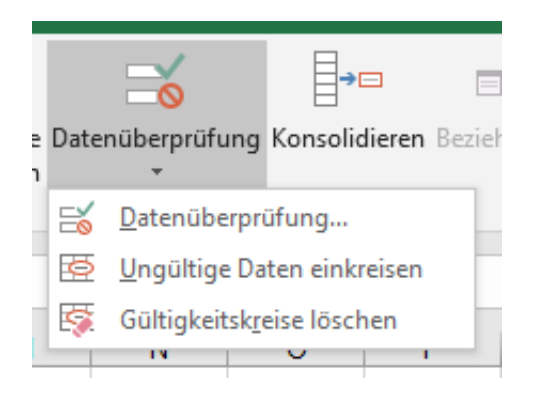

Unter **Zulassen** wählen Sie dann **Liste**. die einzelnen Werte, die in der Auswahlliste auftauchen

mohamed\_hassan /

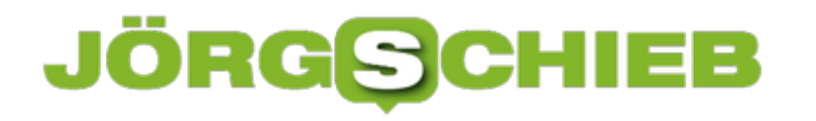

sollen, müssen sie dann in dem Eingabefeld eingeben. Die einzelnen Werte werden jewils durch ein Semikolon von den anderen getrennt.

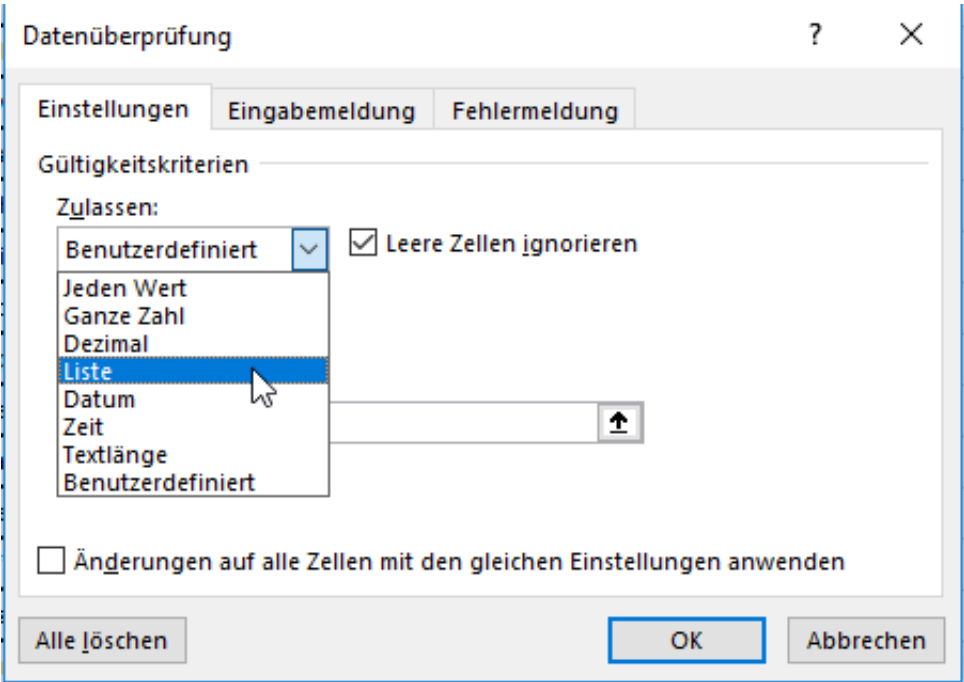

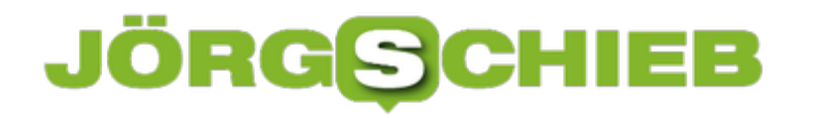

#### **Verbergen von Terminen in freigegebenen Kalendern**

Der alte Papierkalender hat lange ausgedient: Online-Kalender wir Office 365, Google und andere haben dessen Rolle übernommen. Und weil das damit so einfach ist, teilen Sie Ihre Termine sicherlich auch gerne an Kollegen und Familie. Was aber, wenn ein Termin tatsächlich einmal privat ist und niemand sehen soll, was Sie in diesem Termin vorhaben? Outlook bietet dIe Möglichkeit, Terminen mit einem Klick Privatsphäre zu geben.

[caption id="attachment\_761986" align="alignnone" width="497"]

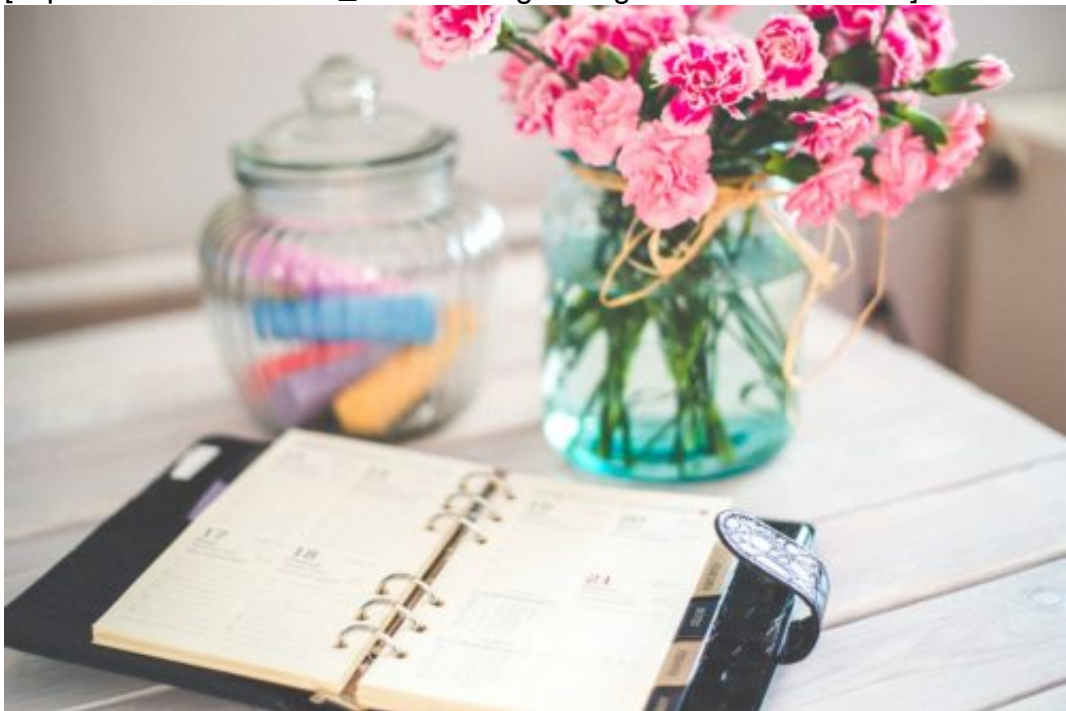

kaboompics /

Pixabay[/caption]

Öffnen Sie Outlook und legen Sie einen neuen Termin an. Neben all den weiteren Informationen können sie in der Symbolleiste auf **Kategorien** > **Privat** klicken, um den Termin als Privat zu kennzeichnen.

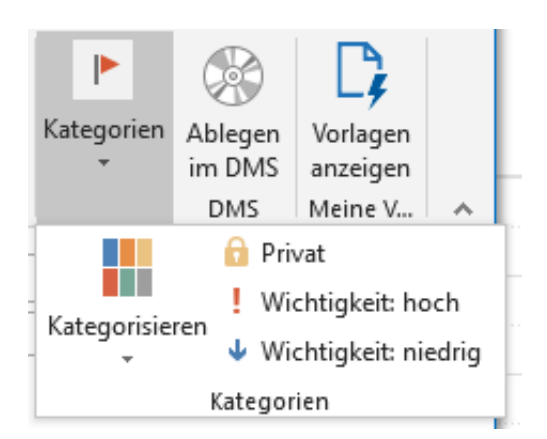

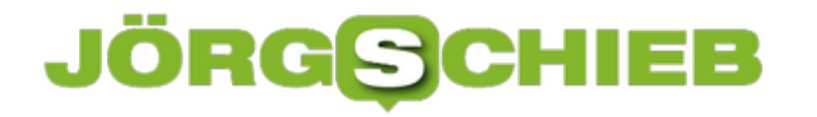

In Ihrem Kalender wird dieser durch ein kleines Schloss gekennzeichnet, Sie sehen aber natürlich alle Inhalte des Termins. Für andere Anwender, die auf Ihren Kalender zugreifen können, erscheint der Zeitraum in Ihrem Kalender zwar blockiert, den Titel des Termins können diese aber nicht sehen. Stattdessen steht im Betreff des Termins nur "Privater Termin".

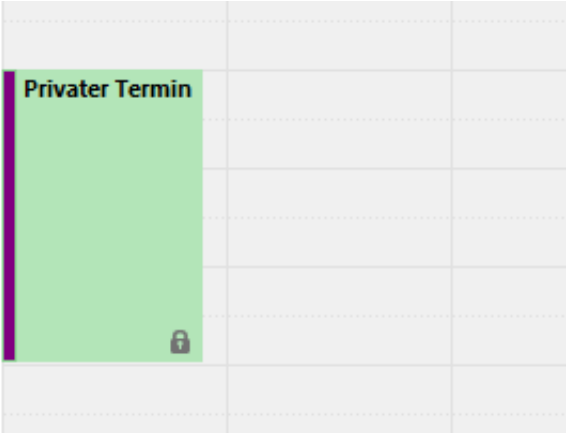

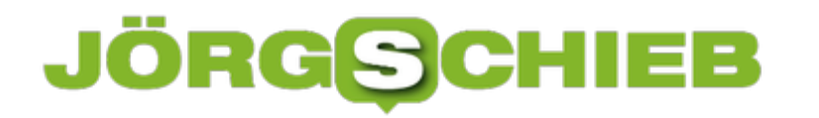

#### **Anrufe sperren unter Android und iOS**

Es nervt: Ihr Handy klingelt immer um ungünstigsten Zeitpunkt. Gerade bei einer unbekannten Nummer sind Sie eher bereit, trotzdem dran zu gehen, es könnte ja etwas Wichtiges sein. Und dann ist es der fünfte Versuch, Ihnen telefonisch etwas zu verkaufen, das Sie gar nicht wollen. Leider sind die Anrufer oft so unverschämt, und rufen immer und immer wieder an. Android und iOS bieten beide die Möglichkeit, Rufnummern zu sperren.

[caption id="attachment\_761976" align="alignnone" width="497"]

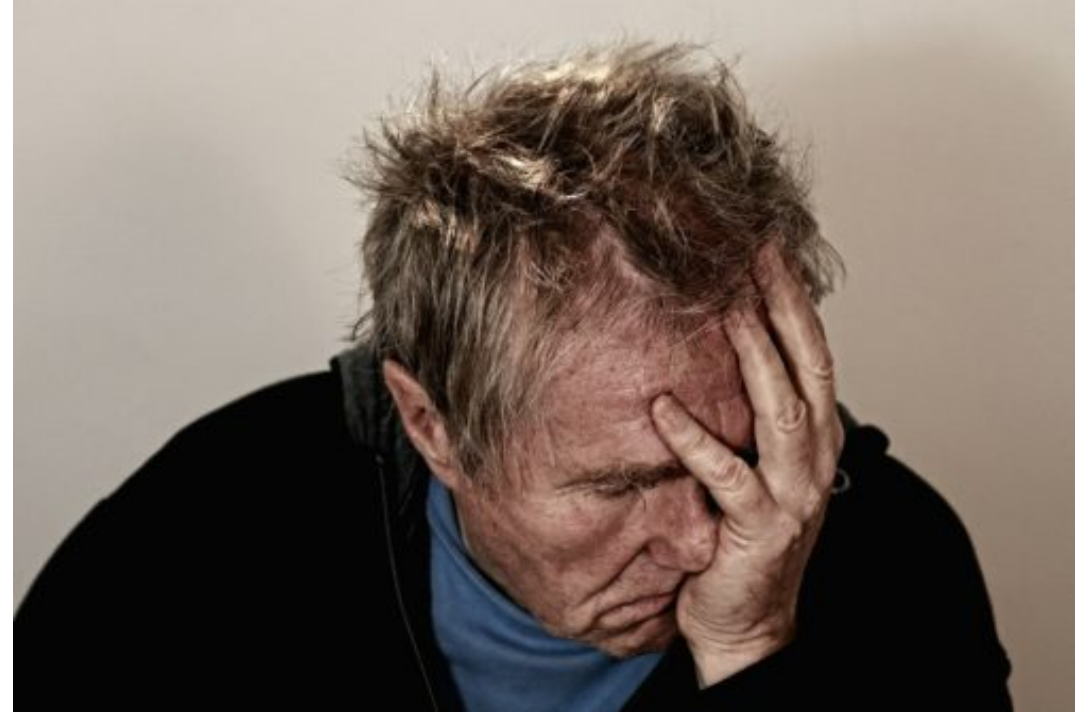

Pixabay[/caption]

geralt /

Die Sperre einer Rufnummer ist immer eine Sache des Smartphones. Sie kann nur dort aktiviert werden und gilt natürlich nur für das jeweilige Telefon, auf der sie eingerichtet wurde.

Rufen Sie auf Ihrem Smartphone die Anrufliste auf und lassen Sie sich die eingehenden Anrufe anzeigen. Klicken Sie dann neben das **i** neben der Rufnummer. Sowohl iOS als auch Android zeigen Ihnen jetzt den letzten Anruf der Rufnummer, die Länge des Anrufes und vieles mehr.

Um die Rufnummer nun zu blockieren, klicken Sie bei einem Android-Gerät auf das Symbol unten rechts (das durchgestrichene Schild), bei iOS tippen Sie auf **Anrufer blockieren**.

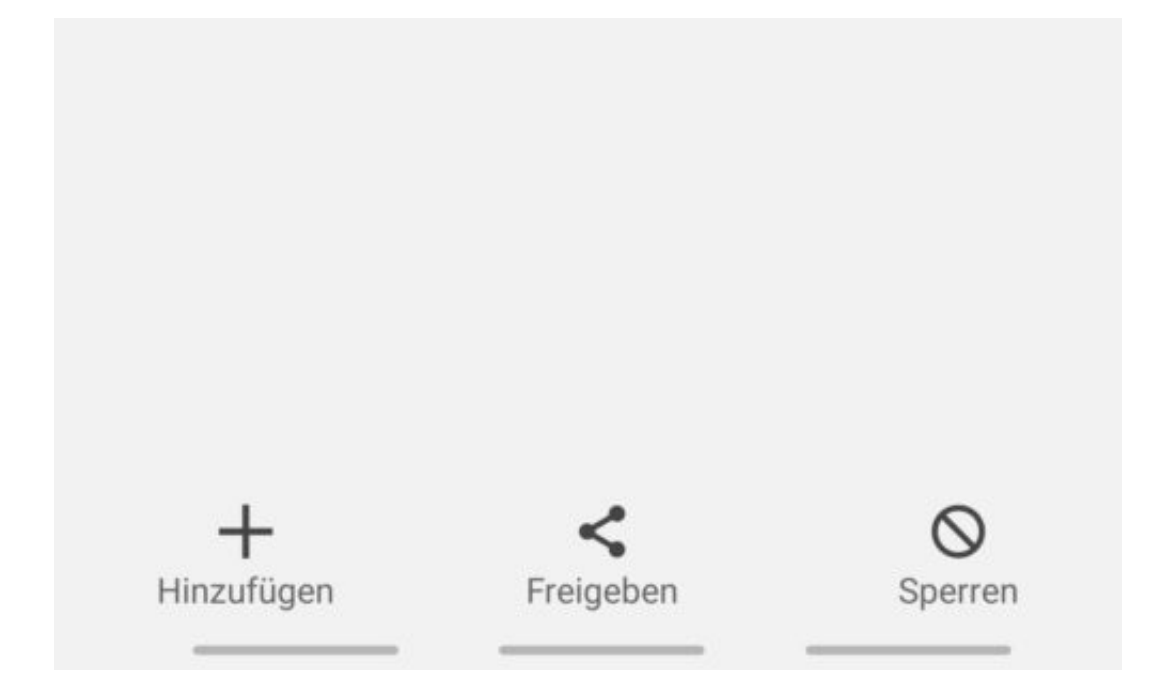

Bestätigen Sie die Blockierung, wenn Ihr Smartphone Sie fragt, ob sie das wirklich wollen.

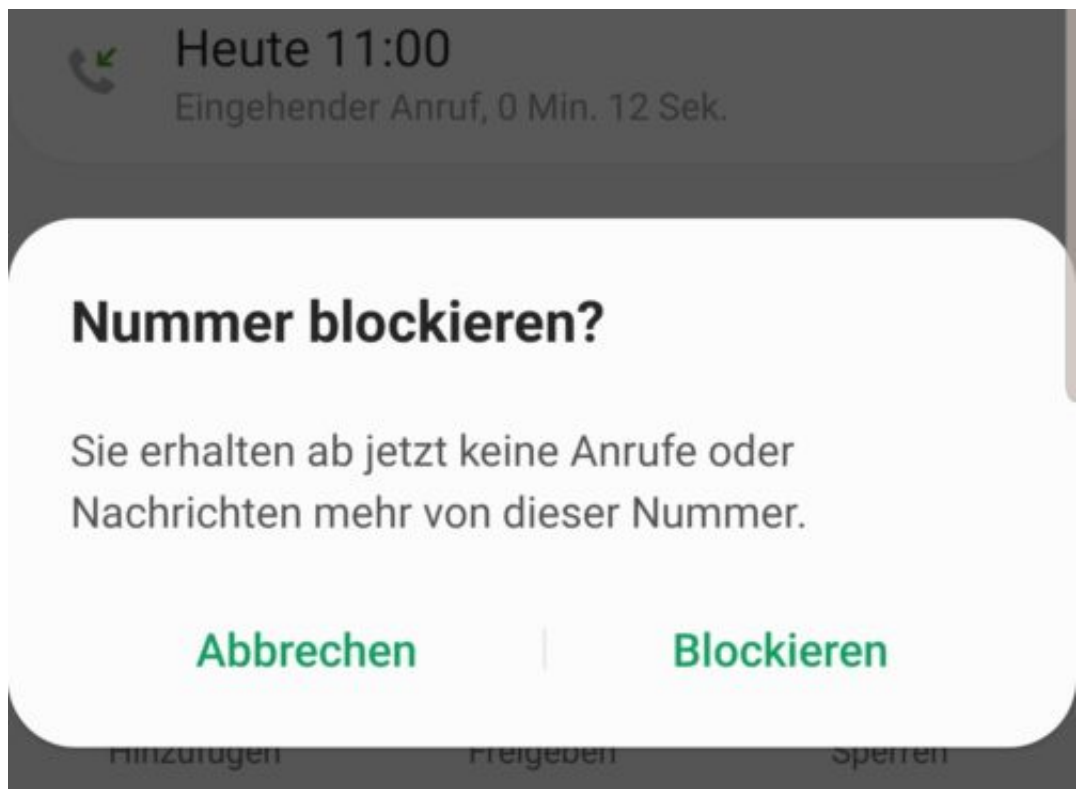

#### **Aufheben der Blockierung einer Nummer**

Sollten Sie versehentlich eine Nummer blockiert haben, dann können Sie dies natürlich richtigstellen. Gehen Sie über denselben Weg in die Anrufliste, rufen Sie die Nummer auf und wählen Sie dann **Entsperren** bzw. **Blockierung aufheben**.

#### **Termine in anderen Zeitzonen eingeben in Outlook**

Flugbestätigungen tragen eine kleine, aber wichtige Unlogik in sich: Die Abflugs- und Ankunftszeiten sind immer in der Ortszeit des jeweiligen Flughafens. So kann ein Überseeflug vermeintlich schon mal nur wenige Stunden dauern, wenn Sie nach den reinen Zeiten gehen. Das Eintragen solcher Flüge in Ihren Outlook-Kalender wird da schnell zum Geduldsspiel. Statt aber die Zeiten in die deutsche Zeitzone umzurechnen, können Sie zumindest über die neue Online-Outlook-Version Zeiten in Terminen direkt mit den Zeitzonen eingeben.

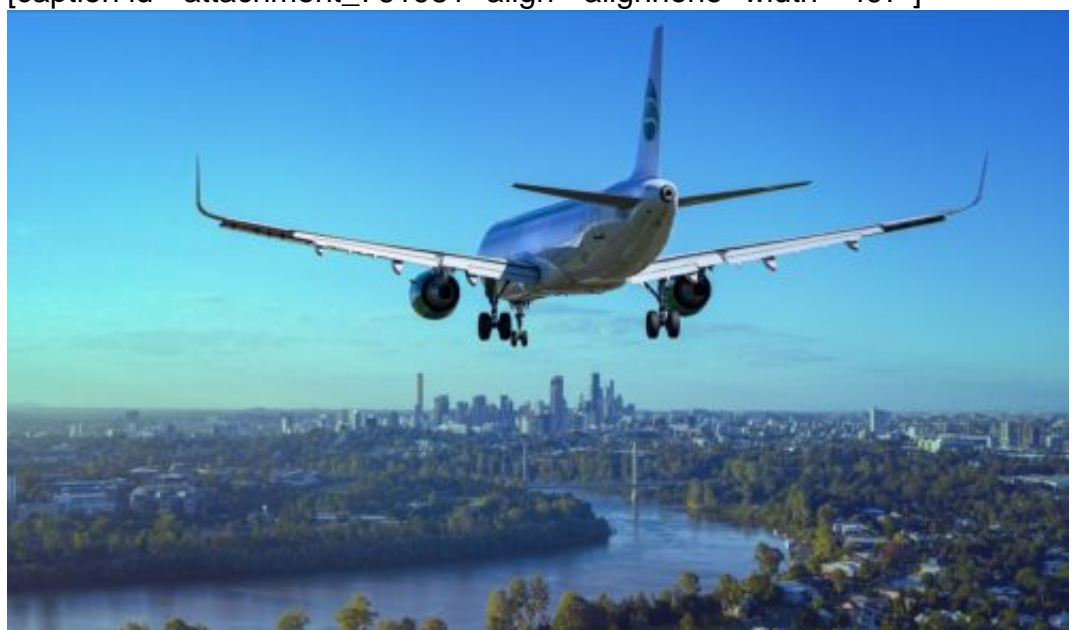

[caption id="attachment\_761981" align="alignnone" width="497"]

Lars\_Nissen\_Photoart / Pixabay[/caption]

Wechseln sie in den Kalender und klicken Sie auf das kleine Symbol mit dem Globus neben der Zeitangabe. Die Anzeige der Zeiten wird nun erweitert in zwei Zeilen, an deren Ende jeweils eine Zeitzonenangabe steht.

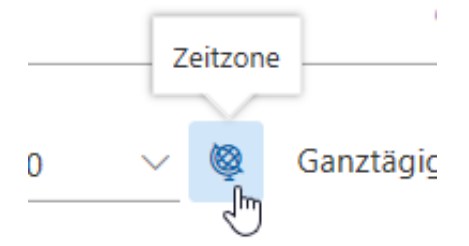

Hier können Sie nun für den Terminbeginn wie auch für das Terminende die entsprechend korrekte Zeitzone angeben.

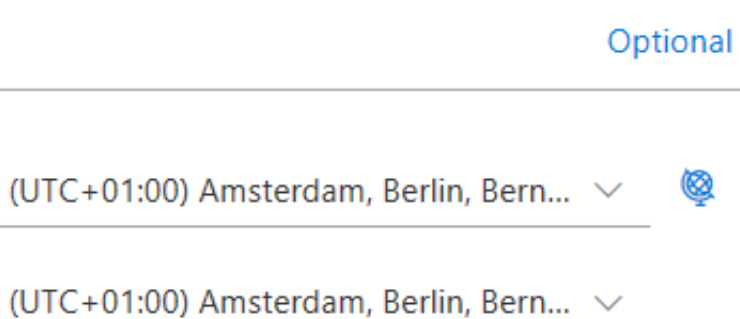

Die Anzeige im Kalender wiederum richtet sich nach der Zeitzone Ihres Rechners: Sowohl der Anfangs- als auch der Endzeitpunkt eines Termins werden automatisch in die aktuelle Zeitzone umgerechnet. Wenn Sie in eine andere Zeitzone reisen, stellen Sie die Zeitzone manuell um. In vielen Fällen erkennt Windows den Wechsel sogar automatisch, sobald sie eine Datenverbindung mit einem WLAN oder per UMTS haben.